## <span id="page-0-0"></span>**Instrukcja serwisowa Dell™ Inspiron™ 410**

- Przeglą[d techniczny](file:///C:/data/systems/insp410/po/sm/technica.htm#wp1109848) [Zanim zaczniesz](file:///C:/data/systems/insp410/po/sm/before.htm#wp1180557) [Pokrywa górna](file:///C:/data/systems/insp410/po/sm/top_cvr.htm#wp1179891) [Pokrywa dolna](file:///C:/data/systems/insp410/po/sm/btm_cvr.htm#wp1179891) Osł[ona wej](file:///C:/data/systems/insp410/po/sm/io_bzl.htm#wp1179891)ścia/wyjścia [Górny wspornik](file:///C:/data/systems/insp410/po/sm/top_bkt.htm#wp1048206) [Wspornik wej](file:///C:/data/systems/insp410/po/sm/io_bkt.htm#wp1179891)ścia/wyjścia Nap[ęd dysków optycznych](file:///C:/data/systems/insp410/po/sm/odd.htm#wp1181632) Wnę[ka nap](file:///C:/data/systems/insp410/po/sm/hdd_bkt.htm#wp1131377)ędu [Wspornik przycisku zasilania](file:///C:/data/systems/insp410/po/sm/pwrbtnbk.htm#wp1179891) [Bateria pastylkowa](file:///C:/data/systems/insp410/po/sm/coinbatt.htm#wp1186672)
- [Odbiornik podczerwieni](file:///C:/data/systems/insp410/po/sm/irbrd.htm#wp1186672) [Dysk twardy](file:///C:/data/systems/insp410/po/sm/hdd.htm#wp1198301) [Karta Mini-Card sieci bezprzewodowej](file:///C:/data/systems/insp410/po/sm/cards.htm#wp1194607) Moduł[y pami](file:///C:/data/systems/insp410/po/sm/memory.htm#wp1188716)ęci [Radiator procesora](file:///C:/data/systems/insp410/po/sm/heat_sin.htm#wp1195474) **[Procesor](file:///C:/data/systems/insp410/po/sm/processo.htm#wp1185253)** [Wentylator obudowy](file:///C:/data/systems/insp410/po/sm/sb_fan.htm#wp1185253) [Karta graficzna](file:///C:/data/systems/insp410/po/sm/gph_crd.htm#wp1183032) Pł[yta systemowa](file:///C:/data/systems/insp410/po/sm/sysboard.htm#wp1000461) Narzę[dzie konfiguracji systemu](file:///C:/data/systems/insp410/po/sm/sys_setu.htm#wp1005451)

## **Uwagi, przestrogi i ostrzeżenia**

**UWAGA:** Napis UWAGA wskazuje na ważną informację, która pozwala lepiej wykorzystać posiadany system komputerowy.

**PRZESTROGA: PRZESTROGA oznacza możliwość uszkodzenia sprzętu lub utraty danych, a także przedstawia sposób uniknięcia problemu.** 

A OSTRZEŻENIE: Napis OSTRZEŻENIE informuje o sytuacjach, w których występuje ryzyko uszkodzenia sprzętu, obrażeń ciała lub śmierci.

## **Informacje zawarte w tym dokumencie mogą zostać zmienione bez uprzedzenia. © 2010 Dell Inc. Wszelkie prawa zastrzeżone.**

Powielanie dokumentu w jakikolwiek sposób bez pisemnej zgody firmy Dell Inc. jest surowo zabronione.

Znaki towarowe użyte w tym tekście: *Dell,* logo *DELL oraz Inspirom* są znakami towarowymi należącymi do firmy Dell Inc.*: Microsoft, Windows, Windows Vista* oraz logo przycisku<br>startowego *Windows* są znakami towarowymi

Tekst może zawierać także inne znaki towarowe i nazwy towarowe, odnoszące się do podmiotów posiadających prawa do tych znaków i nazw lub do ich produktów. Firma Dell Inc.<br>nie rości sobie żadnych praw do znaków i nazw towar

Model zgodny z normą: seria D03U Typ zgodny z normą: D03U001

Sierpień 2010 Wersja A00

### <span id="page-1-0"></span> **Zanim zaczniesz Instrukcja serwisowa Dell™ Inspiron™ 410**

- **O** [Zalecane narz](#page-1-1)ędzia
- Wyłączanie kompute
- **O** [Instrukcje dotycz](#page-1-3)ące bezpieczeństwa

W tym podręczniku opisano procedury dotyczące wyjmowania i wymiany podzespołów komputera. O ile nie podano inaczej, każda procedura zakłada<br>spełnienie następujących warunków:

- l Użytkownik wykonał czynności opisane w podrozdziałach Wyłą[czanie komputera](#page-1-2) i [Instrukcje dotycz](#page-1-3)ące bezpieczeństwa.
- l Użytkownik zapoznał się z informacjami dotyczącymi bezpieczeństwa, jakie zostały dostarczone z komputerem*.*
- l Element można wymienić lub jeżeli został zakupiony oddzielnie zainstalować, wykonując procedurę usuwania w odwrotnej kolejności.

### <span id="page-1-1"></span>**Zalecane narzędzia**

Procedury w tym dokumencie mogą wymagać użycia następujących narzędzi:

- l mały wkrętak krzyżakowy,
- l wkrętak z grotem sześciokątnym,
- l wkrętak z płaskim grotem,
- l program do aktualizacji systemu BIOS, dostępny w witrynie **support.dell.com**.

## <span id="page-1-2"></span>**Wyłączanie komputera**

- **PRZESTROGA: Aby zapobiec utracie danych, przed wyłączeniem komputera zapisz i zamknij wszystkie otwarte pliki oraz zamknij wszystkie otwarte programy.**
- 1. Zapisz i zamknij wszystkie otwarte pliki, a także zamknij wszystkie otwarte programy.
- 2. Zamknij system operacyjny.

### *Windows Vista*®:

Kliknij przycisk **Start** , kliknij strzałkę , a następnie kliknij polecenie **Wyłącz**.

*Windows 7*:

Kliknij przycisk **Start** , a następnie kliknij polecenie **Wyłącz**.

3. Upewnij się, że komputer jest wyłączony. Jeśli komputer nie wyłączył się automatycznie po zamknięciu systemu operacyjnego, naciśnij przycisk zasilania<br>i przytrzymaj go, aż komputer się wyłączy.

## <span id="page-1-3"></span>**Instrukcje dotyczące bezpieczeństwa**

Aby uniknąć uszkodzenia komputera i zapewnić bezpieczeństwo użytkownika, należy przestrzegać poniższych zaleceń dotyczących bezpieczeństwa.

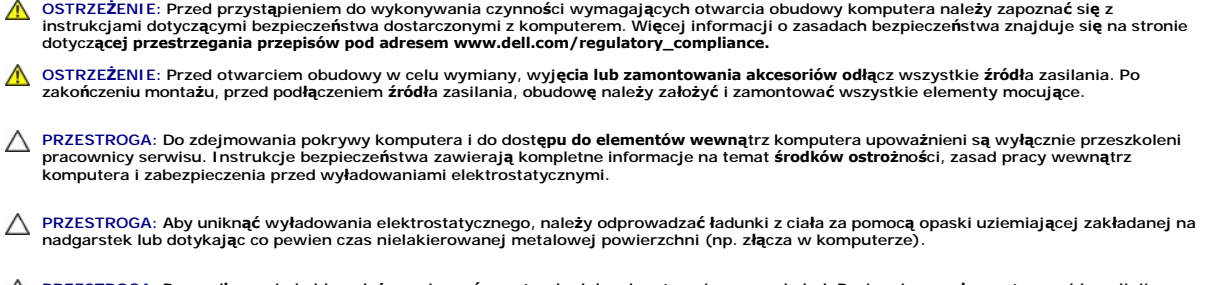

PRZESTROGA: Przy odłączaniu kabla należy pociągnąć za wtyczkę lub uchwyt, a nie za sam kabel. Pociągając za złącza, trzymaj je w linii<br>prostej, aby uniknąć zagięcia styków. Ponadto przed podłączeniem kabla należy upewnić s

**skrzywione.**

### **PRZESTROGA: Aby uniknąć uszkodzenia komputera, wykonaj następujące czynności przed rozpoczęciem pracy wewnątrz komputera.**

- 1. Aby uchronić obudowę komputera przed zarysowaniami, należy sprawdzić, czy powierzchnia robocza jest płaska i czysta.
- 2. Wyłącz komputer (zobacz Wyłą[czanie komputera\)](#page-1-2) i wszelkie urządzenia peryferyjne.

### △ PRZESTROGA: Aby odłączyć kabel sieciowy, należy najpierw odłączyć go od komputera, a następnie od urządzenia sieciowego.

- 3. Odłącz od komputera wszelkie kable telefoniczne oraz sieciowe.
- 4. Odłącz komputer oraz wszystkie podłączone urządzenia od gniazd elektrycznych.
- 5. Odłącz wszystkie urządzenia peryferyjne od komputera.
- 6. Po odłączeniu komputera od źródła zasilania naciśnij i przytrzymaj przycisk zasilania, aby odprowadzić ładunki elektryczne z płyty systemowej.

### <span id="page-3-0"></span> **Pokrywa dolna Instrukcja serwisowa Dell™ Inspiron™ 410**

- 
- [Zdejmowanie pokrywy dolnej](#page-3-1)
- **O** Zakładanie pokrywy dolnej
- OSTRZEZENIE: Przed przystąpieniem do wykonywania czynności wymagających otwarcia obudowy komputera należy zapoznać się z<br>instrukcjami dotyczącymi bezpieczeństwa dostarczonymi z komputerem. Więcej informacji o zasadach bezp
- PRZESTROGA: Naprawia**ć** komputer może tylko przeszkolony pracownik serwisu. Uszkodzenia wynikające z napraw serwisowych<br>nieautoryzowanych przez firm**ę Dell™ nie są** objęte gwarancją.

PRZESTROGA: Aby unikn**ąć** wyładowania elektrostatycznego, należy odprowadza**ć ł**adunki z ciała za pomocą opaski uziemiającej zakładanej na<br>nadgarstek lub dotykając co pewien czas nielakierowanej metalowej powierzchni (np.

## <span id="page-3-1"></span>**Zdejmowanie pokrywy dolnej**

- 1. Postępuj zgodnie z procedurami opisanymi w części [Zanim zaczniesz.](file:///C:/data/systems/insp410/po/sm/before.htm#wp1180557)
- 2. Odwróć komputer spodem do góry.
- 3. Poluzuj dwa wkręty mocujące dolną pokrywę do obudowy.
- 4. Wyjmij dolną pokrywę z komputera.

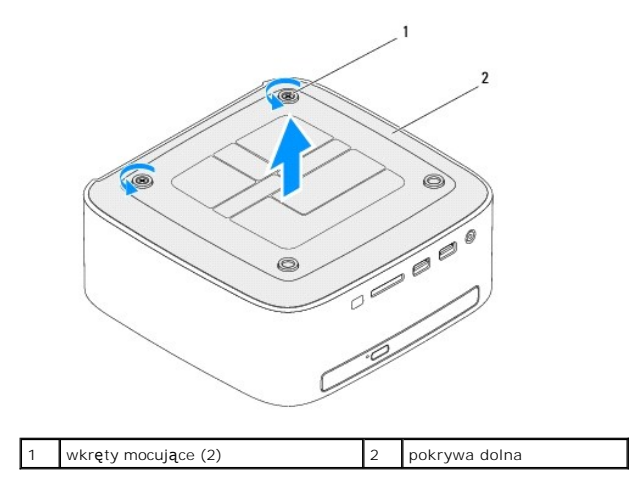

## <span id="page-3-2"></span>**Zakładanie pokrywy dolnej**

- 1. Postępuj zgodnie z procedurami opisanymi w części [Zanim zaczniesz.](file:///C:/data/systems/insp410/po/sm/before.htm#wp1180557)
- 2. Wyrównaj zaczepy dolnej pokrywy z gniazdami na obudowie.

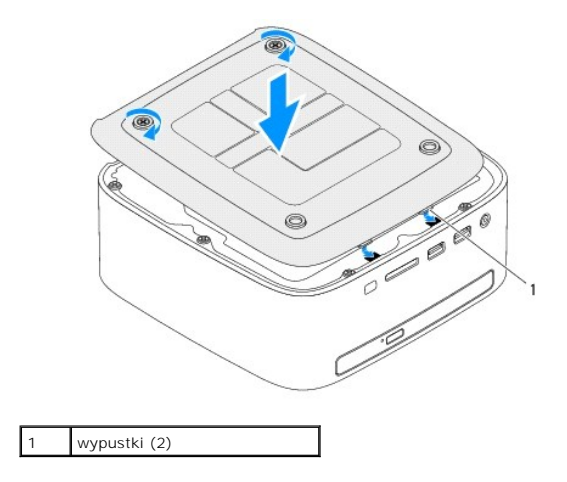

3. Dokręć dwa wkręty mocujące pokrywę dolną do obudowy.

PRZESTROGA: Przed włączeniem komputera należy przykręcić wszystkie wkręty i sprawdzić, czy żadne nieużywane wkręty nie pozostały<br>wewnątrz komputera. Pominięcie tej czynności może spowodować uszkodzenie komputera.

4. Podłącz komputer i wszystkie podłączone urządzenia do gniazd elektrycznych i włącz ich zasilanie.

### <span id="page-5-0"></span> **Karta Mini-Card sieci bezprzewodowej Instrukcja serwisowa Dell™ Inspiron™ 410**

- [Wyjmowanie karty Mini-Card](#page-5-1)
- [Wymiana karty Mini-Card](#page-6-0)
- OSTRZEZENIE: Przed przystąpieniem do wykonywania czynności wymagających otwarcia obudowy komputera należy zapoznać się z<br>instrukcjami dotyczącymi bezpieczeństwa dostarczonymi z komputerem. Więcej informacji o zasadach bezp
- PRZESTROGA: Naprawia**ć** komputer może tylko przeszkolony pracownik serwisu. Uszkodzenia wynikające z napraw serwisowych<br>nieautoryzowanych przez firm**ę Dell™ nie są** objęte gwarancją.
- PRZESTROGA: Aby unikn**ąć** wyładowania elektrostatycznego, należy odprowadza**ć ł**adunki z ciała za pomocą opaski uziemiającej zakładanej na<br>nadgarstek lub dotykając co pewien czas nielakierowanej metalowej powierzchni (np.

**UWAGA:** Firma Dell nie gwarantuje, że karty Mini-Card pochodzące z innych źródeł niż z firmy Dell będą pasowały do tego komputera i nie zapewnia dla nich pomocy technicznej.

Jeśli kartę Mini-Card zamówiono z komputerem, jest zainstalowana fabrycznie.

Komputer obsługuje gniazdo kart Mini-Card dla sieci WLAN (Wireless Local Area Network).

## <span id="page-5-1"></span>**Wyjmowanie karty Mini-Card**

- 1. Postępuj zgodnie z procedurami opisanymi w części Zanim zaczniesz
- 2. Zdejmij pokrywę górną (zobacz Zdeimowanie pokrywy górnej).
- 3. Wymontuj górny wspornik (zobacz Demonta[ż górnego wspornika](file:///C:/data/systems/insp410/po/sm/top_bkt.htm#wp1050239)).
- 4. Wymontuj napęd dysków optycznych (zobacz Wymontowywanie nap[ędu dysków optycznych](file:///C:/data/systems/insp410/po/sm/odd.htm#wp1183032))
- 5. Wymontuj wnękę napędu (zobacz [Demonta](file:///C:/data/systems/insp410/po/sm/hdd_bkt.htm#wp1126927)ż wnęki napędu).
- 6. Znajdź kartę Mini-Card (zobacz Elementy pł[yty systemowej\)](file:///C:/data/systems/insp410/po/sm/technica.htm#wp1186650).
- 7. Odłącz kable antenowe od karty Mini-Card.

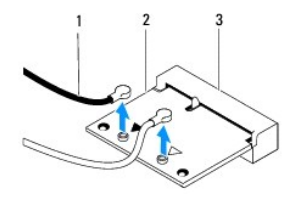

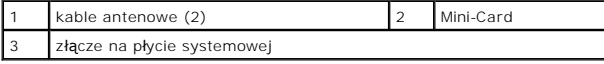

8. Wykręć wkręt mocujący kartę Mini-Card do złącza na płycie systemowej.

9. Podnieś kartę Mini-Card odłączając ją od złącza na płycie systemowej.

PRZESTROGA: Kiedy karta Mini-Card nie jest zainstalowana w komputerze, należy j**ą** przechowywać w ochronnym opakowaniu antystatycznym<br>(zobacz "Ochrona przed wyładowaniami elektrostatycznymi" w instrukcjach bezpieczeństwa d

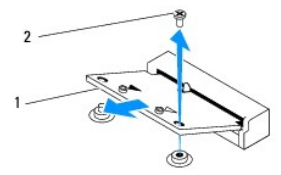

<span id="page-6-1"></span>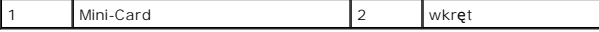

## <span id="page-6-0"></span>**Wymiana karty Mini-Card**

PRZESTROGA: Budowa złączy uniemożliwia nieprawidłowe włożenie karty. Użycie nadmiernej siły może uszkodzić złącza.

**PRZESTROGA: Aby uniknąć uszkodzenia karty Mini-Card, sprawdź, czy pod kartą nie znajdują się przewody lub anteny.**

- 1. Postępuj zgodnie z procedurami opisanymi w części [Zanim zaczniesz.](file:///C:/data/systems/insp410/po/sm/before.htm#wp1180557)
- 2. Wyrównaj wycięcie w karcie Mini-Card z zakładką w złączu płyty systemowej.
- 3. Włóż kartę Mini-Card pod kątem 45 stopni do złącza na płycie systemowej.
- 4. Wciśnij drugi koniec karty Mini-Card i wkręć wkręty mocujące karty Mini-Card do złącza płyty systemowej.
- 5. Podłącz odpowiednie kable antenowe do instalowanej karty Mini-Card. W poniższej tabeli przedstawiono schematy kolorów kabli antenowych poszczególnych kart Mini-Card obsługiwanych przez komputer.

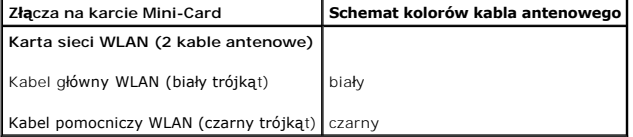

- 6. Zamontuj wnękę napędu (zobacz [Monta](file:///C:/data/systems/insp410/po/sm/hdd_bkt.htm#wp1105539)ż wnęki napędu).
- 7. Zainstaluj napęd dysków optycznych (zobacz Montaż nap[ędu dysków optycznych](file:///C:/data/systems/insp410/po/sm/odd.htm#wp1182963)).
- 8. Zamontuj górny wspornik (zobacz Monta[ż górnego wspornika](file:///C:/data/systems/insp410/po/sm/top_bkt.htm#wp1048583)).
- 9. Załóż pokrywę górną (zobacz Zak[ładanie pokrywy górnej](file:///C:/data/systems/insp410/po/sm/top_cvr.htm#wp1184923)).
- PRZESTROGA: Przed włączeniem komputera należy przykręcić wszystkie wkręty i sprawdzić, czy żadne nieużywane wkręty nie pozostały<br>wewnątrz komputera. Pominięcie tej czynności może spowodować uszkodzenie komputera.
- 10. Podłącz komputer i wszystkie podłączone urządzenia do gniazd elektrycznych i włącz ich zasilanie.

### <span id="page-7-0"></span> **Bateria pastylkowa Instrukcja serwisowa Dell™ Inspiron™ 410**

- 
- [Wyjmowanie baterii pastylkowej](#page-7-1)
- **O** Instalowanie baterii pastylkowej
- OSTRZEZENIE: Przed przystąpieniem do wykonywania czynności wymagających otwarcia obudowy komputera należy zapoznać się z<br>instrukcjami dotyczącymi bezpieczeństwa dostarczonymi z komputerem. Więcej informacji o zasadach bezp
- **OSTRZEŻENIE: Nieprawidłowe zamocowanie nowej baterii grozi jej wybuchem. Baterię wolno wymienić tylko na baterię tego samego typu lub jej odpowiednik zalecany przez producenta. Zużyte baterie należy utylizować zgodnie z instrukcjami producenta.**

PRZESTROGA: Naprawia**ć** komputer może tylko przeszkolony pracownik serwisu. Uszkodzenia wynikaj**ą**ce z napraw serwisowych<br>nieautoryzowanych przez firm**ę Dell™ nie są** objęte gwarancj**ą**.

PRZESTROGA: Aby unikn**ąć** wyładowania elektrostatycznego, należy odprowadza**ć ł**adunki z ciała za pomocą opaski uziemiającej zakładanej na<br>nadgarstek lub dotykając co pewien czas nielakierowanej metalowej powierzchni (np.

## <span id="page-7-1"></span>**Wyjmowanie baterii pastylkowej**

- <span id="page-7-3"></span>1. Zanotuj wszystkie ustawienia na ekranach programu konfiguracji systemu (zobacz <u>Narzę[dzie konfiguracji systemu](file:///C:/data/systems/insp410/po/sm/sys_setu.htm#wp1005451)</u>**), tak aby móc je przywrócić** po<br>zainstalowaniu nowej baterii pastylkowej.
- 2. Postępuj zgodnie z procedurami opisanymi w części Zanim zaczniesz
- 3. Zdejmij pokrywę górną (zobacz [Zdejmowanie pokrywy górnej](file:///C:/data/systems/insp410/po/sm/top_cvr.htm#wp1184871)).
- 4. Wymontuj górny wspornik (zobacz Demonta[ż górnego wspornika](file:///C:/data/systems/insp410/po/sm/top_bkt.htm#wp1050239)).
- 5. Wymontuj napęd dysków optycznych (zobacz Wymontowywanie nap[ędu dysków optycznych](file:///C:/data/systems/insp410/po/sm/odd.htm#wp1183032)).
- 6. Wymontuj wnękę napędu (zobacz [Demonta](file:///C:/data/systems/insp410/po/sm/hdd_bkt.htm#wp1126927)ż wnęki napędu).
- 7. Znajdź gniazdo baterii pastylkowej (zobacz Elementy pł[yty systemowej\)](file:///C:/data/systems/insp410/po/sm/technica.htm#wp1186650).
- 8. Ostrożnie wyciągnij dźwignię zwalniającą z baterii pastylkowej, a następnie podnieś baterię pastylkową, oddzielając ją od gniazda.

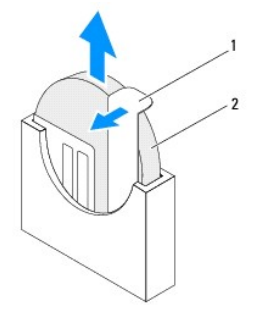

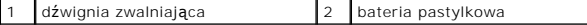

### <span id="page-7-2"></span>**Instalowanie baterii pastylkowej**

- 1. Postępuj zgodnie z procedurami opisanymi w części [Zanim zaczniesz.](file:///C:/data/systems/insp410/po/sm/before.htm#wp1180557)
- 2. Włóż do gniazda nową baterię pastylkową stroną oznaczoną "+" skierowaną w lewo.
- 3. Zamontuj wnękę napędu (zobacz [Monta](file:///C:/data/systems/insp410/po/sm/hdd_bkt.htm#wp1105539)ż wnęki napędu).
- 4. Zainstaluj napęd dysków optycznych (zobacz Montaż nap[ędu dysków optycznych](file:///C:/data/systems/insp410/po/sm/odd.htm#wp1182963)).
- 5. Zamontuj górny wspornik (zobacz Monta[ż górnego wspornika](file:///C:/data/systems/insp410/po/sm/top_bkt.htm#wp1048583)).
- 6. Załóż pokrywę górną (zobacz Zak[ładanie pokrywy górnej](file:///C:/data/systems/insp410/po/sm/top_cvr.htm#wp1184923)).
- PRZESTROGA: Przed włączeniem komputera należy przykręcić wszystkie wkręty i sprawdzić, czy żadne nieużywane wkręty nie pozostały<br>wewnątrz komputera. Pominięcie tej czynności może spowodować uszkodzenie komputera.
- 7. Podłącz komputer i pozostałe urządzenia do gniazd elektrycznych, a następnie włącz ich zasilanie.
- 8. Uruchom narzę[dzie konfiguracji systemu](file:///C:/data/systems/insp410/po/sm/sys_setu.htm#wp1005451) (zobacz Narzędzie konfiguracji systemu) i przywróć ustawienia zapisane w części [krok 1](#page-7-3).

### <span id="page-9-0"></span> **Karta graficzna Instrukcja serwisowa Dell™ Inspiron™ 410**

- 
- **O** Demontaż karty graficznej **O** Montaż karty graficznej
- OSTRZEZENIE: Przed przystąpieniem do wykonywania czynności wymagających otwarcia obudowy komputera należy zapoznać się z<br>instrukcjami dotyczącymi bezpieczeństwa dostarczonymi z komputerem. Więcej informacji o zasadach bezp
- PRZESTROGA: Naprawia**ć** komputer może tylko przeszkolony pracownik serwisu. Uszkodzenia wynikające z napraw serwisowych<br>nieautoryzowanych przez firm**ę Dell™ nie są** objęte gwarancją.
- PRZESTROGA: Aby unikn**ąć** wyładowania elektrostatycznego, należy odprowadza**ć ł**adunki z ciała za pomocą opaski uziemiającej zakładanej na<br>nadgarstek lub dotykając co pewien czas nielakierowanej metalowej powierzchni (np.

## <span id="page-9-1"></span>**Demontaż karty graficznej**

- 1. Postępuj zgodnie z procedurami opisanymi w części [Zanim zaczniesz.](file:///C:/data/systems/insp410/po/sm/before.htm#wp1180557)
- 2. Zdejmij pokrywę dolną (zobacz [Zdejmowanie pokrywy dolnej\)](file:///C:/data/systems/insp410/po/sm/btm_cvr.htm#wp1190533).
- 3. Wykręć dwa wkręty mocujące kartę graficzną do płyty systemowej.
- 4. Wyjmij kartę graficzną ze złącza płyty systemowej.

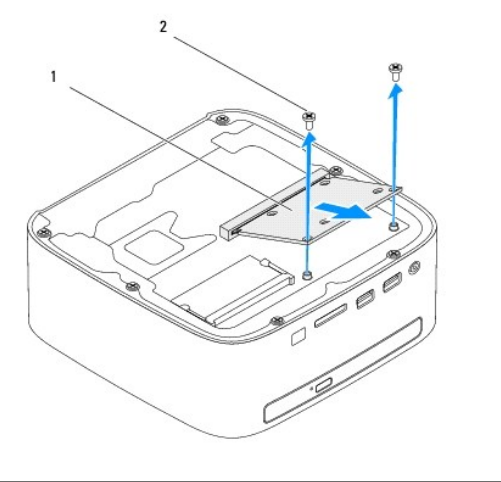

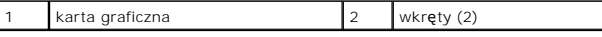

## <span id="page-9-2"></span>**Montaż karty graficznej**

- 1. Postępuj zgodnie z procedurami opisanymi w części [Zanim zaczniesz.](file:///C:/data/systems/insp410/po/sm/before.htm#wp1180557)
- 2. Wyrównaj szczelinę w karcie graficznej z zaczepem w złączu płyty systemowej.
- 3. Włóż gniazdo karty graficznej do złącza na płycie systemowej pod kątem 45 stopni.
- 4. Wciśnij drugi koniec karty graficznej i wkręć wkręty mocujące karty graficznej do złącza płyty systemowej.
- 5. Załóż pokrywę dolną (zobacz Zakł[adanie pokrywy dolnej](file:///C:/data/systems/insp410/po/sm/btm_cvr.htm#wp1188640)).
- PRZESTROGA: Przed włączeniem komputera należy przykręcić wszystkie wkręty i sprawdzić, czy żadne nieużywane wkręty nie pozostały<br>wewnątrz komputera. Pominięcie tej czynności może spowodować uszkodzenie komputera.

6. Podłącz komputer i wszystkie podłączone urządzenia do gniazd elektrycznych i włącz ich zasilanie.

[Powrót do spisu treś](file:///C:/data/systems/insp410/po/sm/index.htm)ci

 $\sim$ 

## <span id="page-11-0"></span> **Dysk twardy**

**Instrukcja serwisowa Dell™ Inspiron™ 410** 

- **Wymontowywanie dysku twardego**
- **Instalowanie dysku twarde**
- $\mathbb{A}$ OSTRZEZENIE: Przed przystąpieniem do wykonywania czynności wymagających otwarcia obudowy komputera należy zapoznać się z<br>instrukcjami dotyczącymi bezpieczeństwa dostarczonymi z komputerem. Więcej informacji o zasadach bezp
- **OSTRZEŻENIE: Wyjmując gorący dysk twardy z komputera, nie należy dotykać jego metalowej osłony.**
- PRZESTROGA: Naprawia**ć** komputer może tylko przeszkolony pracownik serwisu. Uszkodzenia wynikające z napraw serwisowych<br>nieautoryzowanych przez firm**ę Dell™ nie są** objęte gwarancją.
- PRZESTROGA: Aby unikn**ąć** wyładowania elektrostatycznego, należy odprowadza**ć ł**adunki z ciała za pomocą opaski uziemiającej zakładanej na<br>nadgarstek lub dotykając co pewien czas nielakierowanej metalowej powierzchni (np.
- PRZESTROGA: Aby zapobiec utracie danych, przed przyst**ą**pieniem do wyjmowania dysku twardego należy wyłączyć komputer (zobacz<br><u>Wyłą[czanie komputera](file:///C:/data/systems/insp410/po/sm/before.htm#wp1180391)</u>). Nie należy wyjmować dysku twardego, gdy komputer jest włączony albo w t
- **PRZESTROGA: Dyski twarde są wyjątkowo delikatne. Z dyskiem twardym należy obchodzić się bardzo ostrożnie.**

**UWAGA:** Firma Dell nie gwarantuje, że dyski kupowane gdzie indziej niż od firmy Dell będą pasowały do tego komputera, i nie udziela do nich pomocy technicznej.

**UWAGA:** W przypadku instalowania dysku twardego z innego źródła niż firma Dell, na nowym dysku twardym trzeba zainstalować system operacyjny,<br>sterowniki i oprogramowanie.

### <span id="page-11-1"></span>**Wymontowywanie dysku twardego**

- 1. Postępuj zgodnie z procedurami opisanymi w części [Zanim zaczniesz.](file:///C:/data/systems/insp410/po/sm/before.htm#wp1180557)
- 2. Zdejmij pokrywę górną (zobacz [Zdejmowanie pokrywy górnej](file:///C:/data/systems/insp410/po/sm/top_cvr.htm#wp1184871)).
- 3. Wymontuj górny wspornik (zobacz Demonta[ż górnego wspornika](file:///C:/data/systems/insp410/po/sm/top_bkt.htm#wp1050239)).
- 4. Wymontuj napęd dysków optycznych (zobacz Wymontowywanie nap[ędu dysków optycznych](file:///C:/data/systems/insp410/po/sm/odd.htm#wp1183032)).
- 5. Wymontuj wnękę napędu (zobacz [Demonta](file:///C:/data/systems/insp410/po/sm/hdd_bkt.htm#wp1126927)ż wnęki napędu).
- PRZESTROGA: Kiedy dysk twardy nie jest zamontowany w komputerze, należy go przechowywać w ochronnym opakowaniu antystatycznym<br>(zobacz "Ochrona przed wyładowaniami elektrostatycznymi" w instrukcjach bezpieczeństwa dostarczo
- 6. Wykręć cztery wkręty mocujące dysk twardy do wnęki napędu.
- 7. Zdejmij wnękę napędu z dysku twardego.

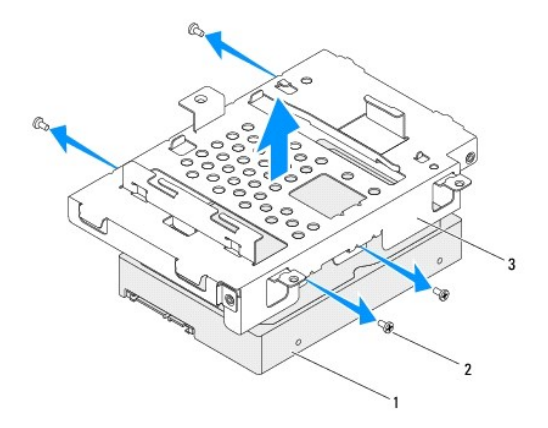

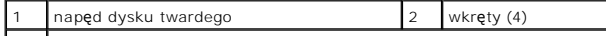

## <span id="page-12-0"></span>**Instalowanie dysku twardego**

- 1. Postępuj zgodnie z procedurami opisanymi w części [Zanim zaczniesz.](file:///C:/data/systems/insp410/po/sm/before.htm#wp1180557)
- 2. Wyjmij nowy dysk twardy z opakowania. Zachowaj oryginalne opakowanie na wypadek, gdyby trzeba było w przyszłości przechowywać lub transportować dysk twardy.
- 3. Wyrównaj otwory na wkręty na wnęce napędu z otworami na dysku twardym.
- 4. Wkręć cztery wkręty mocujące dysk twardy do wnęki napędu.
- 5. Zamontuj wnękę napędu (zobacz [Monta](file:///C:/data/systems/insp410/po/sm/hdd_bkt.htm#wp1105539)ż wnęki napędu).
- 6. Zainstaluj napęd dysków optycznych (zobacz Montaż nap[ędu dysków optycznych](file:///C:/data/systems/insp410/po/sm/odd.htm#wp1182963)).
- 7. Zamontuj górny wspornik (zobacz Monta[ż górnego wspornika](file:///C:/data/systems/insp410/po/sm/top_bkt.htm#wp1048583)).
- 8. Załóż pokrywę górną (zobacz Zak[ładanie pokrywy górnej](file:///C:/data/systems/insp410/po/sm/top_cvr.htm#wp1184923)).

# PRZESTROGA: Przed włączeniem komputera należy przykręcić wszystkie wkręty i sprawdzić, czy żadne nieużywane wkręty nie pozostały<br>wewnątrz komputera. Pominięcie tej czynności może spowodować uszkodzenie komputera.

- 9. Podłącz komputer i wszystkie podłączone urządzenia do gniazd elektrycznych i włącz ich zasilanie.
- 10. W razie potrzeby zainstaluj w komputerze system operacyjny. Zobacz sekcję "Przywracanie systemu operacyjnego" w *Podręczniku konfiguracji*.
- 11. W razie potrzeby zainstaluj w komputerze sterowniki i oprogramowanie narzędziowe.

- <span id="page-13-0"></span> **Wnęka napędu Instrukcja serwisowa Dell™ Inspiron™ 410**
- [Demonta](#page-13-1)ż wnęki napędu
- [Monta](#page-14-1)ż wnęki napędu
- OSTRZEZENIE: Przed przystąpieniem do wykonywania czynności wymagających otwarcia obudowy komputera należy zapoznać się z<br>instrukcjami dotyczącymi bezpieczeństwa dostarczonymi z komputerem. Więcej informacji o zasadach bezp
- PRZESTROGA: Naprawia**ć** komputer może tylko przeszkolony pracownik serwisu. Uszkodzenia wynikające z napraw serwisowych<br>nieautoryzowanych przez firm**ę Dell™ nie są** objęte gwarancją.
- PRZESTROGA: Aby unikn**ąć** wyładowania elektrostatycznego, należy odprowadza**ć ł**adunki z ciała za pomocą opaski uziemiającej zakładanej na<br>nadgarstek lub dotykając co pewien czas nielakierowanej metalowej powierzchni (np.

## <span id="page-13-1"></span>**Demontaż wnęki napędu**

- 1. Postępuj zgodnie z procedurami opisanymi w części [Zanim zaczniesz.](file:///C:/data/systems/insp410/po/sm/before.htm#wp1180557)
- 2. Zdejmij pokrywę górną (zobacz [Zdejmowanie pokrywy górnej](file:///C:/data/systems/insp410/po/sm/top_cvr.htm#wp1184871)).
- 3. Wymontuj górny wspornik (zobacz Demonta[ż górnego wspornika](file:///C:/data/systems/insp410/po/sm/top_bkt.htm#wp1050239)).
- 4. Wymontuj napęd dysków optycznych (zobacz Wymontowywanie nap[ędu dysków optycznych](file:///C:/data/systems/insp410/po/sm/odd.htm#wp1183032)).
- 5. Wykręć wkręt mocujący wspornik przycisku zasilania do wnęki napędu.

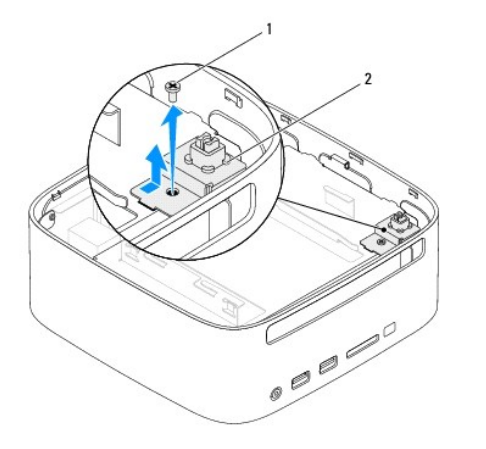

wkręt 2 wspornik przycisku zasilania

6. Podnieś i wyjmij wspornik przycisku zasilania z wnęki napędu, nie używając zbyt dużej siły.

- 7. Wykręć dwa wkręty mocujące wnękę napędu do obudowy.
- 8. Przesuń wnękę napędu do tylnej części komputera i unieś ją, aby uzyskać dostęp do kabla dysku twardego.
- 9. Odłącz kabel dysku twardego od złącza na dysku twardym.
- 10. Ostrożnie wyjmij wnękę napędu z komputera.

<span id="page-14-0"></span>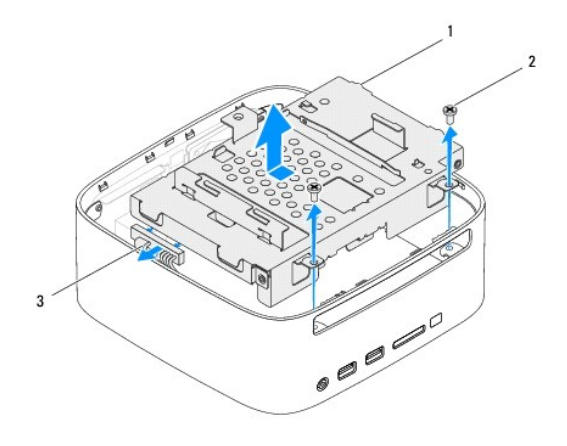

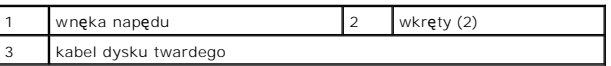

## <span id="page-14-1"></span>**Montaż wnęki napędu**

- 1. Postępuj zgodnie z procedurami opisanymi w części [Zanim zaczniesz.](file:///C:/data/systems/insp410/po/sm/before.htm#wp1180557)
- 2. Podłącz kabel dysku twardego do złącza na dysku twardym.
- 3. Wyrównaj zaczepy na wnęce napędu z gniazdami na obudowie. Przesuń wnękę napędu do przedniej części komputera w celu wyrównania otworów na wkręty wnęki napędu z otworami na wkręty obudowy.
- 4. Wkręć dwa wkręty mocujące wnękę napędu do obudowy.
- 5. Zamontuj wspornik przycisku zasilania oraz wkręć wkręt mocujący wspornik przycisku zasilania do wnęki napędu.
- 6. Zamontuj napęd optyczny (zobacz Montaż nap[ędu dysków optycznych](file:///C:/data/systems/insp410/po/sm/odd.htm#wp1182963)).
- 7. Zamontuj górny wspornik (zobacz Monta[ż górnego wspornika](file:///C:/data/systems/insp410/po/sm/top_bkt.htm#wp1048583)).
- 8. Załóż pokrywę górną (zobacz Zak[ładanie pokrywy górnej](file:///C:/data/systems/insp410/po/sm/top_cvr.htm#wp1184923)).

PRZESTROGA: Przed włączeniem komputera należy przykręcić wszystkie wkręty i sprawdzić, czy żadne nieużywane wkręty nie pozostały<br>wewnątrz komputera. Pominięcie tej czynności może spowodować uszkodzenie komputera.

9. Podłącz komputer i wszystkie podłączone urządzenia do gniazd elektrycznych i włącz ich zasilanie.

### <span id="page-15-0"></span> **Radiator procesora Instrukcja serwisowa Dell™ Inspiron™ 410**

- [Wymontowywanie radiatora procesora](#page-15-1)
- **O** Montaż radiatora pro
- OSTRZEZENIE: Przed przystąpieniem do wykonywania czynności wymagających otwarcia obudowy komputera należy zapoznać się z<br>instrukcjami dotyczącymi bezpieczeństwa dostarczonymi z komputerem. Więcej informacji o zasadach bezp
- **OSTRZEŻENIE: Podczas normalnej pracy radiator może się silnie nagrzewać. Przed dotknięciem go poczekaj, aż ostygnie.**
- PRZESTROGA: Naprawia**ć** komputer może tylko przeszkolony pracownik serwisu. Uszkodzenia wynikające z napraw serwisowych<br>nieautoryzowanych przez firm**ę Dell™ nie są** objęte gwarancją.
- PRZESTROGA: Aby unikn**ąć** wyładowania elektrostatycznego, należy odprowadza**ć ł**adunki z ciała za pomocą opaski uziemiającej zakładanej na<br>nadgarstek lub dotykając co pewien czas nielakierowanej metalowej powierzchni (np.
- PRZESTROGA: Opisane tu czynno**ś**ci powinni wykonywać tylko użytkownicy zaznajomieni z procedurami wymontowywania i instalowania<br>sprz**ę**tu. Nieprawidłowe wykonanie procedur może doprowadzić do uszkodzenia płyty systemowej. *Instrukcja konfiguracji***.**

## <span id="page-15-1"></span>**Wymontowywanie radiatora procesora**

- 1. Postępuj zgodnie z procedurami opisanymi w części [Zanim zaczniesz.](file:///C:/data/systems/insp410/po/sm/before.htm#wp1180557)
- 2. Zdejmij pokrywę górną (zobacz [Zdejmowanie pokrywy górnej](file:///C:/data/systems/insp410/po/sm/top_cvr.htm#wp1184871)).
- 3. Wymontuj górny wspornik (zobacz Demonta[ż górnego wspornika](file:///C:/data/systems/insp410/po/sm/top_bkt.htm#wp1050239)).
- 4. Wymontuj napęd dysków optycznych (zobacz Wymontowywanie nap[ędu dysków optycznych](file:///C:/data/systems/insp410/po/sm/odd.htm#wp1183032)).
- 5. Wymontuj wnękę napędu (zobacz [Demonta](file:///C:/data/systems/insp410/po/sm/hdd_bkt.htm#wp1126927)ż wnęki napędu).
- PRZESTROGA: Aby zapewnić optymalne chłodzenie procesora, nie należy dotykać powierzchni termoprzewodzących na radiatorze procesora.<br>**Substancje oleiste na skórze dł**oni mogą zmniejszyć przewodność cieplną smaru termicznego
- 6. Odkręć częściowo dwa wkręty osadzone mocujące radiator procesora do płyty systemowej.
- 7. Podnieś ostrożnie radiator procesora i wyjmij go z komputera.
- 8. Połóż radiator procesora jego górną powierzchnią do dołu, stroną ze smarem termicznym do góry.

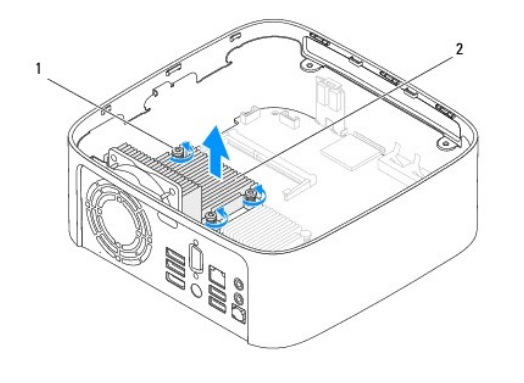

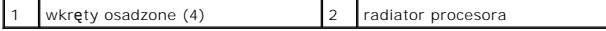

## <span id="page-15-2"></span>**Montaż radiatora procesora**

**PRZESTROGA: Nieprawidłowe umieszczenie radiatora chłodzącego procesor może spowodować uszkodzenie płyty systemowej i procesora.**

**UWAGA:** Oryginalnego smaru termicznego można użyć ponownie, jeśli oryginalny procesor i radiator procesora są montowane jednocześnie. W<br>przypadku wymiany procesora lub radiatora procesora należy użyć smaru termicznego dos

- 1. Postępuj zgodnie z procedurami opisanymi w części [Zanim zaczniesz.](file:///C:/data/systems/insp410/po/sm/before.htm#wp1180557)
- 2. Oczyść dolną część radiatora procesora ze smaru termicznego.
- PRZESTROGA: Należy pamiętać o nałożeniu świeżej pasty termoprzewodzącej. Pasta termoprzewodząca jest niezbędna dla zapewnienia<br>właściwego odprowadzania ciepła, a tym samym umożliwienia wydajnej pracy procesora.
- 3. Nałóż nowy smar termiczny w górnej części procesora.
- 4. Wyrównaj dwa wkręty osadzone mocujące radiator procesora z otworami na wkręty na płycie systemowej, a następnie dokręć wkręty.
- 5. Zamontuj wnękę napędu (zobacz [Monta](file:///C:/data/systems/insp410/po/sm/hdd_bkt.htm#wp1105539)ż wnęki napędu).
- 6. Zainstaluj napęd dysków optycznych (zobacz Montaż nap[ędu dysków optycznych](file:///C:/data/systems/insp410/po/sm/odd.htm#wp1182963)).
- 7. Zamontuj górny wspornik (zobacz Monta[ż górnego wspornika](file:///C:/data/systems/insp410/po/sm/top_bkt.htm#wp1048583)).
- 8. Załóż pokrywę górną (zobacz Zak[ładanie pokrywy górnej](file:///C:/data/systems/insp410/po/sm/top_cvr.htm#wp1184923)).
- PRZESTROGA: Przed włączeniem komputera należy przykręcić wszystkie wkręty i sprawdzić, czy żadne nieużywane wkręty nie pozostały<br>wewnątrz komputera. Pominięcie tej czynności może spowodować uszkodzenie komputera.
- 9. Podłącz komputer i pozostałe urządzenia do gniazd elektrycznych, a następnie włącz ich zasilanie.

### <span id="page-17-0"></span> **Wspornik wejścia/wyjścia Instrukcja serwisowa Dell™ Inspiron™ 410**

- [Wymontowywanie wspornika wej](#page-17-1)ścia/wyjścia
- Montaż [wspornika wej](#page-17-2)ścia/wyjścia
- OSTRZEZENIE: Przed przystąpieniem do wykonywania czynności wymagających otwarcia obudowy komputera należy zapoznać się z<br>instrukcjami dotyczącymi bezpieczeństwa dostarczonymi z komputerem. Więcej informacji o zasadach bezp
- PRZESTROGA: Naprawia**ć** komputer może tylko przeszkolony pracownik serwisu. Uszkodzenia wynikające z napraw serwisowych<br>nieautoryzowanych przez firm**ę Dell™ nie są** objęte gwarancją.

PRZESTROGA: Aby unikn**ąć** wyładowania elektrostatycznego, należy odprowadza**ć ł**adunki z ciała za pomocą opaski uziemiającej zakładanej na<br>nadgarstek lub dotykając co pewien czas nielakierowanej metalowej powierzchni (np.

## <span id="page-17-1"></span>**Wymontowywanie wspornika wejścia/wyjścia**

- 1. Postępuj zgodnie z procedurami opisanymi w części [Zanim zaczniesz.](file:///C:/data/systems/insp410/po/sm/before.htm#wp1180557)
- 2. Zdejmij pokrywę górną (zobacz [Zdejmowanie pokrywy górnej](file:///C:/data/systems/insp410/po/sm/top_cvr.htm#wp1184871)).
- 3. Wymontuj górny wspornik (zobacz Demonta[ż górnego wspornika](file:///C:/data/systems/insp410/po/sm/top_bkt.htm#wp1050239)).
- 4. Zdejmij pokrywę dolną (zobacz [Zdejmowanie pokrywy dolnej\)](file:///C:/data/systems/insp410/po/sm/btm_cvr.htm#wp1190533).
- 5. Wymontuj osłonę wejścia/wyjścia (zobacz [Demonta](file:///C:/data/systems/insp410/po/sm/io_bzl.htm#wp1183926)ż osłony wejścia/wyjścia).
- 6. Wykręć trzy wkręty mocujące wentylator obudowy do wspornika wejścia/wyjścia.
- 7. Za pomocą klucza do nakrętek sześciokątnych wykręć dwa wkręty mocujące złącze VGA do wspornika wejścia/wyjścia.
- 8. Wykręć wkręt mocujący wspornik wejścia/wyjścia do obudowy.
- 9. Wymontuj wspornik wejścia/wyjścia i wyjmij go z komputera.

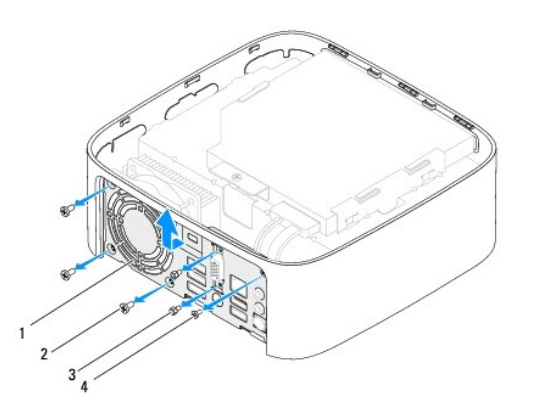

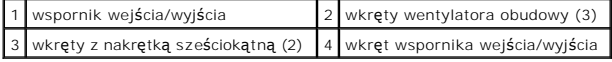

## <span id="page-17-2"></span>**Montaż wspornika wejścia/wyjścia**

- 1. Postępuj zgodnie z procedurami opisanymi w części [Zanim zaczniesz.](file:///C:/data/systems/insp410/po/sm/before.htm#wp1180557)
- 2. Wyrównaj i wsuń zaczepy w dolnej części wspornika wejścia/wyjścia do gniazd na obudowie.
- 3. Wkręć wkręt mocujący wspornik wejścia/wyjścia do obudowy.
- 4. Za pomocą klucza do nakrętek sześciokątnych wkręć dwa wkręty mocujące złącze VGA do wspornika wejścia/wyjścia.
- 5. Wkręć trzy wkręty mocujące wentylator obudowy do wspornika wejścia/wyjścia.
- 6. Zamontuj osłonę wejścia/wyjścia (zobacz Montaż osł[ony wej](file:///C:/data/systems/insp410/po/sm/io_bzl.htm#wp1188640)ścia/wyjścia).
- 7. Załóż pokrywę dolną (zobacz Zakł[adanie pokrywy dolnej](file:///C:/data/systems/insp410/po/sm/btm_cvr.htm#wp1188640)).
- 8. Zamontuj górny wspornik (zobacz Monta[ż górnego wspornika](file:///C:/data/systems/insp410/po/sm/top_bkt.htm#wp1048583)).
- 9. Załóż pokrywę górną (zobacz Zak[ładanie pokrywy górnej](file:///C:/data/systems/insp410/po/sm/top_cvr.htm#wp1184923)).

# PRZESTROGA: Przed włączeniem komputera należy przykręcić wszystkie wkręty i sprawdzić, czy żadne nieużywane wkręty nie pozostały<br>wewnątrz komputera. Pominięcie tej czynności może spowodować uszkodzenie komputera.

10. Podłącz komputer i wszystkie podłączone urządzenia do gniazd elektrycznych i włącz ich zasilanie.

### <span id="page-19-0"></span> **Osłona wejścia/wyjścia Instrukcja serwisowa Dell™ Inspiron™ 410**

- [Demonta](#page-19-1)ż osłony wejścia/wyjścia
- Montaż osł[ony wej](#page-19-2)ścia/wyjścia
- OSTRZEZENIE: Przed przystąpieniem do wykonywania czynności wymagających otwarcia obudowy komputera należy zapoznać się z<br>instrukcjami dotyczącymi bezpieczeństwa dostarczonymi z komputerem. Więcej informacji o zasadach bezp
- PRZESTROGA: Naprawia**ć** komputer może tylko przeszkolony pracownik serwisu. Uszkodzenia wynikające z napraw serwisowych<br>nieautoryzowanych przez firm**ę Dell™ nie są** objęte gwarancją.
- PRZESTROGA: Aby unikn**ąć** wyładowania elektrostatycznego, należy odprowadza**ć ł**adunki z ciała za pomocą opaski uziemiającej zakładanej na<br>nadgarstek lub dotykając co pewien czas nielakierowanej metalowej powierzchni (np.

## <span id="page-19-1"></span>**Demontaż osłony wejścia/wyjścia**

- 1. Postępuj zgodnie z procedurami opisanymi w części Zanim zaczniesz
- 2. Zdejmij pokrywę górną (zobacz [Zdejmowanie pokrywy górnej](file:///C:/data/systems/insp410/po/sm/top_cvr.htm#wp1184871)).
- 3. Zdejmij pokrywę dolną (zobacz [Zdejmowanie pokrywy dolnej\)](file:///C:/data/systems/insp410/po/sm/btm_cvr.htm#wp1190533).
- 4. Naciśnij i zwolnij zaczepy na dolnej części osłony wejścia/wyjścia z gniazd na obudowie i wyjmij osłonę z komputera.

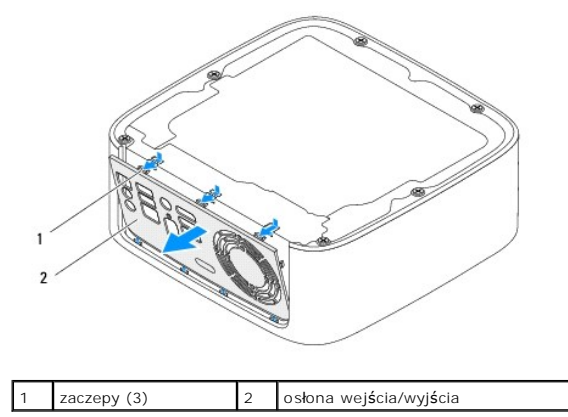

## <span id="page-19-2"></span>**Montaż osłony wejścia/wyjścia**

- 1. Postępuj zgodnie z procedurami opisanymi w części [Zanim zaczniesz.](file:///C:/data/systems/insp410/po/sm/before.htm#wp1180557)
- 2. Wyrównaj zaczepy na osłonie wejścia/wyjścia z gniazdami na komputerze i zatrzaśnij je w celu zamontowania osłony.
- 3. Załóż pokrywę dolną (zobacz Zakł[adanie pokrywy dolnej](file:///C:/data/systems/insp410/po/sm/btm_cvr.htm#wp1188640)).
- 4. Załóż pokrywę górną (zobacz Zak[ładanie pokrywy górnej](file:///C:/data/systems/insp410/po/sm/top_cvr.htm#wp1184923)).

PRZESTROGA: Przed włączeniem komputera należy przykręcić wszystkie wkręty i sprawdzić, czy żadne nieużywane wkręty nie pozostały<br>wewnątrz komputera. Pominięcie tej czynności może spowodować uszkodzenie komputera.

5. Podłącz komputer i wszystkie podłączone urządzenia do gniazd elektrycznych i włącz ich zasilanie.

### <span id="page-20-0"></span> **Odbiornik podczerwieni Instrukcja serwisowa Dell™ Inspiron™ 410**

- [Wymontowanie odbiornika podczerwieni](#page-20-1)
- [Zamontowanie odbiornika podczerwieni](#page-20-2)
- OSTRZEZENIE: Przed przystąpieniem do wykonywania czynności wymagających otwarcia obudowy komputera należy zapoznać się z<br>instrukcjami dotyczącymi bezpieczeństwa dostarczonymi z komputerem. Więcej informacji o zasadach bezp
- PRZESTROGA: Naprawia**ć** komputer może tylko przeszkolony pracownik serwisu. Uszkodzenia wynikające z napraw serwisowych<br>nieautoryzowanych przez firm**ę Dell™ nie są** objęte gwarancją.
- PRZESTROGA: Aby unikn**ąć** wyładowania elektrostatycznego, należy odprowadza**ć ł**adunki z ciała za pomocą opaski uziemiającej zakładanej na<br>nadgarstek lub dotykając co pewien czas nielakierowanej metalowej powierzchni (np.

## <span id="page-20-1"></span>**Wymontowanie odbiornika podczerwieni**

- 1. Postępuj zgodnie z procedurami opisanymi w części [Zanim zaczniesz.](file:///C:/data/systems/insp410/po/sm/before.htm#wp1180557)
- 2. Zdejmij pokrywę górną (zobacz [Zdejmowanie pokrywy górnej](file:///C:/data/systems/insp410/po/sm/top_cvr.htm#wp1184871)).
- 3. Wymontuj górny wspornik (zobacz Demonta[ż górnego wspornika](file:///C:/data/systems/insp410/po/sm/top_bkt.htm#wp1050239)).
- 4. Wymontuj napęd dysków optycznych (zobacz Wymontowywanie nap[ędu dysków optycznych](file:///C:/data/systems/insp410/po/sm/odd.htm#wp1183032)).
- 5. Wymontuj wnękę napędu (zobacz [Demonta](file:///C:/data/systems/insp410/po/sm/hdd_bkt.htm#wp1126927)ż wnęki napędu).
- 6. Odłącz kabel zasilający od gniazda podczerwieni na płycie systemowej.
- 7. Podnieś zatrzask zwalniający i wymontuj odbiornik podczerwieni z gniazda na obudowie.

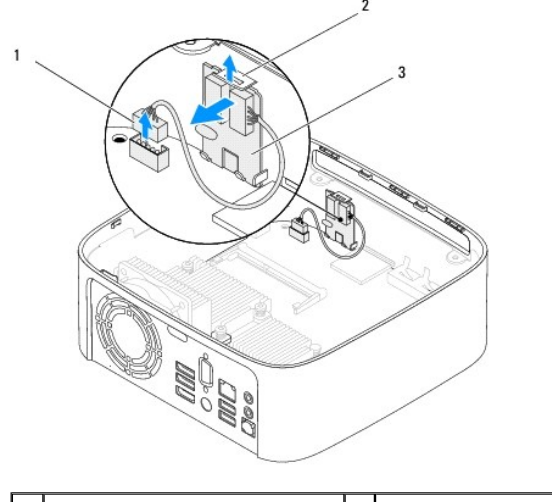

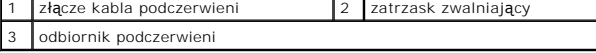

## <span id="page-20-2"></span>**Zamontowanie odbiornika podczerwieni**

- 1. Postępuj zgodnie z procedurami opisanymi w części [Zanim zaczniesz.](file:///C:/data/systems/insp410/po/sm/before.htm#wp1180557)
- 2. Zamontuj odbiornik podczerwieni w gnieździe, a następnie dociśnij odbiornik do momentu zatrzaśnięcia.
- 3. Podłącz kabel podczerwieni do złącza podczerwieni na płycie systemowej (zobacz Elementy pł[yty systemowej\)](file:///C:/data/systems/insp410/po/sm/technica.htm#wp1186650).
- 4. Zamontuj wnękę napędu (zobacz [Monta](file:///C:/data/systems/insp410/po/sm/hdd_bkt.htm#wp1105539)ż wneki napędu).
- 5. Zainstaluj napęd dysków optycznych (zobacz Montaż nap[ędu dysków optycznych](file:///C:/data/systems/insp410/po/sm/odd.htm#wp1182963)).
- 6. Zamontuj górny wspornik (zobacz Monta[ż górnego wspornika](file:///C:/data/systems/insp410/po/sm/top_bkt.htm#wp1048583)).
- 7. Załóż pokrywę górną (zobacz Zak[ładanie pokrywy górnej](file:///C:/data/systems/insp410/po/sm/top_cvr.htm#wp1184923)).
- PRZESTROGA: Przed włączeniem komputera należy przykręcić wszystkie wkręty i sprawdzić, czy żadne nieużywane wkręty nie pozostały<br>wewnątrz komputera. Pominięcie tej czynności może spowodować uszkodzenie komputera.
- 8. Podłącz komputer i pozostałe urządzenia do gniazd elektrycznych, a następnie włącz ich zasilanie.

### <span id="page-22-0"></span> **Moduły pamięci Instrukcja serwisowa Dell™ Inspiron™ 410**

- 
- **[Wymontowywanie modu](#page-22-1)łów pamięci Wontaż modu[łów pamię](#page-22-2)ci**
- $\Lambda$ OSTRZEZENIE: Przed przystąpieniem do wykonywania czynności wymagających otwarcia obudowy komputera należy zapoznać się z<br>instrukcjami dotyczącymi bezpieczeństwa dostarczonymi z komputerem. Więcej informacji o zasadach bezp
- PRZESTROGA: Naprawia**ć** komputer może tylko przeszkolony pracownik serwisu. Uszkodzenia wynikające z napraw serwisowych<br>nieautoryzowanych przez firm**ę Dell™ nie są** objęte gwarancją.

PRZESTROGA: Aby unikn**ąć** wyładowania elektrostatycznego, należy odprowadza**ć ł**adunki z ciała za pomocą opaski uziemiającej zakładanej na<br>nadgarstek lub dotykając co pewien czas nielakierowanej metalowej powierzchni (np.

## <span id="page-22-1"></span>**Wymontowywanie modułów pamięci**

- 1. Postępuj zgodnie z procedurami opisanymi w części Zanim zaczniesz
- 2. W celu wymontowania modułu pamięci z górnego gniazda modułu pamięci (DIMM1):
	- a. Zdejmij pokrywę górną (zobacz [Zdejmowanie pokrywy górnej](file:///C:/data/systems/insp410/po/sm/top_cvr.htm#wp1184871)).
	- b. Wymontuj górny wspornik (zobacz Demonta[ż górnego wspornika](file:///C:/data/systems/insp410/po/sm/top_bkt.htm#wp1050239)).
	- c. Wymontuj napęd dysków optycznych (zobacz Wymontowywanie nap[ędu dysków optycznych](file:///C:/data/systems/insp410/po/sm/odd.htm#wp1183032)).
	- d. Wymontuj wnękę napędu (zobacz [Demonta](file:///C:/data/systems/insp410/po/sm/hdd_bkt.htm#wp1126927)ż wnęki napędu).

W celu wymontowania modułu pamięci z dolnego gniazda modułu pamięci (DIMM2):

a. Zdejmij pokrywę dolną (zobacz [Zdejmowanie pokrywy dolnej\)](file:///C:/data/systems/insp410/po/sm/btm_cvr.htm#wp1190533).

# PRZESTROGA: Aby zapobiec uszkodzeniu złącza modułu pamięci, nie należy używać żadnych narzę**dzi do rozchylania zatrzasków**<br>zabezpieczających moduł pamięci.

- 3. Ostrożnie rozciągnij palcami klipsy zabezpieczające znajdujące się na końcach każdego złącza modułu pamięci, aż moduł odskoczy.
- 4. Wyjmij moduł pamięci ze złącza modułu pamięci.

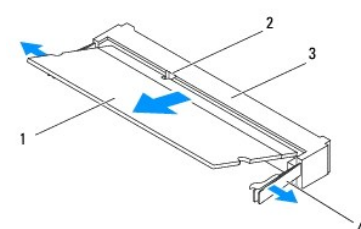

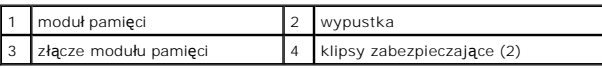

## <span id="page-22-2"></span>**Montaż modułów pamięci**

- 1. Postępuj zgodnie z procedurami opisanymi w części [Zanim zaczniesz.](file:///C:/data/systems/insp410/po/sm/before.htm#wp1180557)
- 2. Ustaw szczelinę modułu pamięci równo z występem w złączu modułu pamięci.
- 3. Zdecydowanym ruchem wsuń moduł pamięci do szczeliny pod kątem 45 stopni i obróć go w dół, aż zostanie osadzony. Jeśli nie usłyszysz kliknięcia, wyjmij moduł pamięci i zainstaluj go ponownie.
- 4. W przypadku zamontowania modułu pamięci w górnym gnieździe modułu pamięci (DIMM1):
- a. Zamontuj wnękę napędu (zobacz [Monta](file:///C:/data/systems/insp410/po/sm/hdd_bkt.htm#wp1105539)ż wnęki napędu).
- b. Zainstaluj napęd dysków optycznych (zobacz Montaż nap[ędu dysków optycznych](file:///C:/data/systems/insp410/po/sm/odd.htm#wp1182963)).
- c. Zamontuj górny wspornik (zobacz Monta[ż górnego wspornika](file:///C:/data/systems/insp410/po/sm/top_bkt.htm#wp1048583)).
- d. Załóż pokrywę górną (zobacz Zak[ładanie pokrywy górnej](file:///C:/data/systems/insp410/po/sm/top_cvr.htm#wp1184923)).
- W przypadku zamontowania modułu pamięci w dolnym gnieździe modułu pamięci (DIMM2):
	- a. Załóż pokrywę dolną (zobacz Zakł[adanie pokrywy dolnej](file:///C:/data/systems/insp410/po/sm/btm_cvr.htm#wp1188640)).

**UWAGA:** Nieprawidłowe zainstalowanie modułu pamięci może uniemożliwić uruchomienie komputera.

PRZESTROGA: Przed włączeniem komputera należy przykręcić wszystkie wkręty i sprawdzić, czy żadne nieużywane wkręty nie pozostały<br>wewnątrz komputera. Pominięcie tej czynności może spowodować uszkodzenie komputera.

- 5. Podłącz komputer i pozostałe urządzenia do gniazd elektrycznych, a następnie włącz ich zasilanie. Jeśli zostanie wyświetlony komunikat informujący o zmianie ilości pamięci, naciśnij klawisz <F1>, aby kontynuować.
- 6. Zaloguj się do komputera.
- 7. Aby sprawdzić, czy pamięć została poprawnie zainstalowana:

*Windows Vista*®:

Kliknij kolejno przycisk **Start** ® **Control Panel (Panel sterowania)**® **System and Maintenance (System i konserwacja)**.

*Windows 7*:

Kliknij kolejno przycisk **Start** ® **Control Panel (Panel sterowania)**® **System and Security (System i zabezpieczenia)**® **System**.

8. Sprawdź podaną ilość pamięci (RAM).

# <span id="page-24-0"></span> **Napęd dysków optycznych**

- **Instrukcja serwisowa Dell™ Inspiron™ 410**
- Wymontowywanie napędu dysków optycznych
- Montaż nap[ędu dysków optycznych](#page-24-2)
- OSTRZEZENIE: Przed przystąpieniem do wykonywania czynności wymagających otwarcia obudowy komputera należy zapoznać się z<br>instrukcjami dotyczącymi bezpieczeństwa dostarczonymi z komputerem. Więcej informacji o zasadach bezp
- PRZESTROGA: Naprawia**ć** komputer może tylko przeszkolony pracownik serwisu. Uszkodzenia wynikające z napraw serwisowych<br>nieautoryzowanych przez firm**ę Dell™ nie są** objęte gwarancją.
- PRZESTROGA: Aby unikn**ąć** wyładowania elektrostatycznego, należy odprowadza**ć ł**adunki z ciała za pomocą opaski uziemiającej zakładanej na<br>nadgarstek lub dotykając co pewien czas nielakierowanej metalowej powierzchni (np.

## <span id="page-24-1"></span>**Wymontowywanie napędu dysków optycznych**

- 1. Postępuj zgodnie z procedurami opisanymi w części [Zanim zaczniesz.](file:///C:/data/systems/insp410/po/sm/before.htm#wp1180557)
- 2. Zdejmij pokrywę górną (zobacz [Zdejmowanie pokrywy górnej](file:///C:/data/systems/insp410/po/sm/top_cvr.htm#wp1184871)).
- 3. Wymontuj górny wspornik (zobacz Demonta[ż górnego wspornika](file:///C:/data/systems/insp410/po/sm/top_bkt.htm#wp1050239)).
- 4. Odłącz kabel napędu dysków optycznych od złącza na napędzie dysków optycznych.
- 5. Naciśnij napęd dysków optycznych i wysuń go przez przednią ściankę komputera.

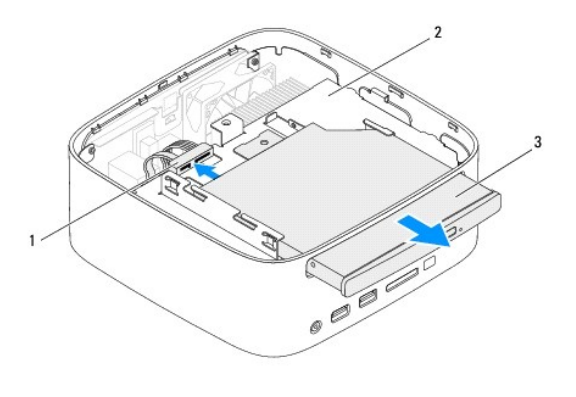

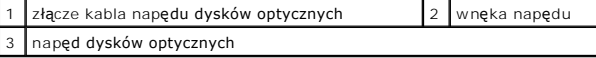

## <span id="page-24-2"></span>**Montaż napędu dysków optycznych**

- 1. Postępuj zgodnie z procedurami opisanymi w części [Zanim zaczniesz.](file:///C:/data/systems/insp410/po/sm/before.htm#wp1180557)
- 2. Wsuń napęd dysków optycznych do wnęki napędu.
- 3. Podłącz kabel napędu dysków optycznych do złącza na napędzie dysków optycznych.
- 4. Zamontuj górny wspornik (zobacz Monta[ż górnego wspornika](file:///C:/data/systems/insp410/po/sm/top_bkt.htm#wp1048583)).
- 5. Załóż pokrywę górną (zobacz Zak[ładanie pokrywy górnej](file:///C:/data/systems/insp410/po/sm/top_cvr.htm#wp1184923)).
- PRZESTROGA: Przed włączeniem komputera należy przykręcić wszystkie wkręty i sprawdzić, czy żadne nieużywane wkręty nie pozostały<br>wewnątrz komputera. Pominięcie tej czynności może spowodować uszkodzenie komputera.

6. Podłącz komputer i wszystkie podłączone urządzenia do gniazd elektrycznych i włącz ich zasilanie.

## <span id="page-26-0"></span> **Procesor**

**Instrukcja serwisowa Dell™ Inspiron™ 410** 

- [Wyjmowanie procesora](#page-26-1)
- [Wymiana procesora](#page-27-0)
- OSTRZEZENIE: Przed przystąpieniem do wykonywania czynności wymagających otwarcia obudowy komputera należy zapoznać się z<br>instrukcjami dotyczącymi bezpieczeństwa dostarczonymi z komputerem. Więcej informacji o zasadach bezp
- PRZESTROGA: Naprawia**ć** komputer może tylko przeszkolony pracownik serwisu. Uszkodzenia wynikające z napraw serwisowych<br>nieautoryzowanych przez firm**ę Dell™ nie są** objęte gwarancją.
- PRZESTROGA: Aby unikn**ąć** wyładowania elektrostatycznego, należy odprowadza**ć ł**adunki z ciała za pomocą opaski uziemiającej zakładanej na<br>nadgarstek lub dotykając co pewien czas nielakierowanej metalowej powierzchni (np.

## <span id="page-26-1"></span>**Wyjmowanie procesora**

- 1. Postępuj zgodnie z procedurami opisanymi w części [Zanim zaczniesz.](file:///C:/data/systems/insp410/po/sm/before.htm#wp1180557)
- 2. Zdejmij pokrywę górną (zobacz [Zdejmowanie pokrywy górnej](file:///C:/data/systems/insp410/po/sm/top_cvr.htm#wp1184871)).
- 3. Wymontuj górny wspornik (zobacz Demonta[ż górnego wspornika](file:///C:/data/systems/insp410/po/sm/top_bkt.htm#wp1050239)).
- 4. Wymontuj napęd dysków optycznych (zobacz Wymontowywanie nap[ędu dysków optycznych](file:///C:/data/systems/insp410/po/sm/odd.htm#wp1183032)).
- 5. Wymontuj wnękę napędu (zobacz [Demonta](file:///C:/data/systems/insp410/po/sm/hdd_bkt.htm#wp1126927)ż wnęki napędu).
- 6. Wymontuj radiator procesora (zobacz [Wymontowywanie radiatora procesora](file:///C:/data/systems/insp410/po/sm/heat_sin.htm#wp1193030)).
- PRZESTROGA: Aby zapobiec przypadkowemu zetknięciu się wkrętu mimośrodowego gniazda ZIF z modułem procesora podczas wyjmowania lub<br>instalowania procesora, przykręcając wkręt mimośrodowy moduł procesora należy lekko dociskać
- 7. Do poluzowania gniazda ZIF można użyć niewielkiego wkrętaka z płaskim grotem. Wkręt w gnieździe ZIF należy odkręcać w lewo do chwili wyczucia oporu.

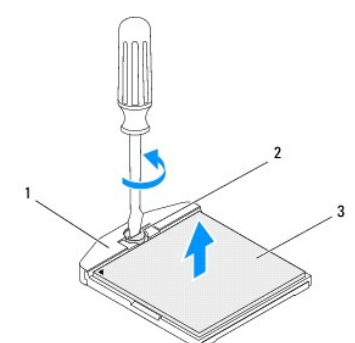

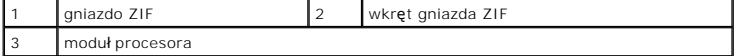

- PRZESTROGA: Aby zapewnić maksymalne chłodzenie modułu procesora, nie należy dotykać powierzchni termoprzewodzących na zespole<br>chłodzącym modułu procesora. Substancje oleiste na skórze dłoni mogą zmniejszyć przewodność ciep
- **PRZESTROGA: W przypadku wyjmowania modułu procesora należy wyciągnąć go pionowo do góry. Należy uważać, aby nie wygiąć styków modułu procesora.**
- 8. Zdejmij moduł procesora z gniazda ZIF.

## <span id="page-27-1"></span><span id="page-27-0"></span>**Wymiana procesora**

- PRZESTROGA: **Z nowym procesorem jest dostarczany nowy zespół** chłodzący z przyklejoną podkładką termoprzewodzącą. Nowa podkładka<br>termoprzewodząca może także być dostarczona osobno wraz z instrukcją montażu.
- 1. Postępuj zgodnie z procedurami opisanymi w części [Zanim zaczniesz.](file:///C:/data/systems/insp410/po/sm/before.htm#wp1180557)
- 2. Dopasuj narożnik procesora z wtykiem nr 1 do narożnika gniazda ZIF z otworem nr 1, a następnie włóż moduł procesora w odpowiednie miejsce.

**UWAGA: Styk nr 1 jest oznaczony trójką**tem w jednym z naroż**ników procesora. Ten trójką**t należy dopasować do odpowiadaj**ącego mu trójką**ta<br>oznaczaj**ą**cego styk nr 1 gniazda ZIF.

3. Po prawidłowym umieszczeniu modułu procesora wszystkie cztery narożniki znajdują się na tej samej wysokości. Jeśli co najmniej jeden narożnik modułu procesora znajduje się wyżej od pozostałych, moduł nie jest prawidłowo zamontowany.

PRZESTROGA: Aby unikn**ąć** uszkodzenia modułu procesora, podczas wykręcania i wkręcania wkrętu mimośrodowego wkrętak należy trzymać<br>prostopadle do modułu procesora.

4. Umocuj gniazdo ZIF, obracając wkręt w prawo, aby przymocować moduł procesora do płyty systemowej.

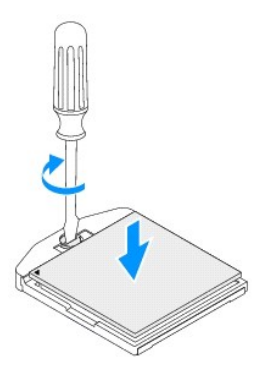

- 5. Zainstaluj radiator procesora (zobacz Montaż [radiatora procesora\)](file:///C:/data/systems/insp410/po/sm/heat_sin.htm#wp1194285).
- 6. Zamontuj wnękę napędu (zobacz [Monta](file:///C:/data/systems/insp410/po/sm/hdd_bkt.htm#wp1105539)ż wnęki napędu).
- 7. Zainstaluj napęd dysków optycznych (zobacz Montaż nap[ędu dysków optycznych](file:///C:/data/systems/insp410/po/sm/odd.htm#wp1182963)).
- 8. Zamontuj górny wspornik (zobacz Monta[ż górnego wspornika](file:///C:/data/systems/insp410/po/sm/top_bkt.htm#wp1048583)).
- 9. Załóż pokrywę górną (zobacz Zak[ładanie pokrywy górnej](file:///C:/data/systems/insp410/po/sm/top_cvr.htm#wp1184923)).
- PRZESTROGA: Przed włączeniem komputera należy przykręcić wszystkie wkręty i sprawdzić, czy żadne nieużywane wkręty nie pozostały<br>wewnątrz komputera. Pominięcie tej czynności może spowodować uszkodzenie komputera.

10. Podłącz komputer i pozostałe urządzenia do gniazd elektrycznych, a następnie włącz ich zasilanie.

### <span id="page-28-0"></span> **Wspornik przycisku zasilania Instrukcja serwisowa Dell™ Inspiron™ 410**

- Demontaż [wspornika przycisku zasilania](#page-28-1)
- Montaż [wspornika przycisku zasilania](#page-28-2)
- OSTRZEZENIE: Przed przystąpieniem do wykonywania czynności wymagających otwarcia obudowy komputera należy zapoznać się z<br>instrukcjami dotyczącymi bezpieczeństwa dostarczonymi z komputerem. Więcej informacji o zasadach bezp
- PRZESTROGA: Naprawia**ć** komputer może tylko przeszkolony pracownik serwisu. Uszkodzenia wynikające z napraw serwisowych<br>nieautoryzowanych przez firm**ę Dell™ nie są** objęte gwarancją.

PRZESTROGA: Aby unikn**ąć** wyładowania elektrostatycznego, należy odprowadza**ć ł**adunki z ciała za pomocą opaski uziemiającej zakładanej na<br>nadgarstek lub dotykając co pewien czas nielakierowanej metalowej powierzchni (np.

## <span id="page-28-1"></span>**Demontaż wspornika przycisku zasilania**

- 1. Postępuj zgodnie z procedurami opisanymi w części [Zanim zaczniesz.](file:///C:/data/systems/insp410/po/sm/before.htm#wp1180557)
- 2. Zdejmij pokrywę górną (zobacz [Zdejmowanie pokrywy górnej](file:///C:/data/systems/insp410/po/sm/top_cvr.htm#wp1184871)).
- 3. Wymontuj górny wspornik (zobacz Demonta[ż górnego wspornika](file:///C:/data/systems/insp410/po/sm/top_bkt.htm#wp1050239)).
- 4. Wymontuj napęd dysków optycznych (zobacz Wymontowywanie nap[ędu dysków optycznych](file:///C:/data/systems/insp410/po/sm/odd.htm#wp1183032)).
- 5. Wymontuj wnękę napędu (zobacz [Demonta](file:///C:/data/systems/insp410/po/sm/hdd_bkt.htm#wp1126927)ż wnęki napędu).
- 6. Odłącz kabel przycisku zasilania od złącza płyty systemowej i wymontuj wspornik przycisku zasilania z wnęki napędu.

## <span id="page-28-2"></span>**Montaż wspornika przycisku zasilania**

- 1. Postępuj zgodnie z procedurami opisanymi w części [Zanim zaczniesz.](file:///C:/data/systems/insp410/po/sm/before.htm#wp1180557)
- 2. Podłącz kabel przycisku zasilania do złącza przycisku zasilania na płycie systemowej (zobacz Elementy pł[yty systemowej\)](file:///C:/data/systems/insp410/po/sm/technica.htm#wp1186650)
- 3. Zamontuj wnękę napędu (zobacz [Monta](file:///C:/data/systems/insp410/po/sm/hdd_bkt.htm#wp1105539)ż wnęki napędu).
- 4. Zainstaluj napęd dysków optycznych (zobacz Montaż nap[ędu dysków optycznych](file:///C:/data/systems/insp410/po/sm/odd.htm#wp1182963)).
- 5. Zamontuj górny wspornik (zobacz Monta[ż górnego wspornika](file:///C:/data/systems/insp410/po/sm/top_bkt.htm#wp1048583)).
- 6. Załóż pokrywę górną (zobacz Zak[ładanie pokrywy górnej](file:///C:/data/systems/insp410/po/sm/top_cvr.htm#wp1184923)).
- PRZESTROGA: Przed włączeniem komputera należy przykręcić wszystkie wkręty i sprawdzić, czy żadne nieużywane wkręty nie pozostały<br>wewnątrz komputera. Pominięcie tej czynności może spowodować uszkodzenie komputera.
- 7. Podłącz komputer i wszystkie podłączone urządzenia do gniazd elektrycznych i włącz ich zasilanie.

### <span id="page-29-0"></span> **Wentylator obudowy Instrukcja serwisowa Dell™ Inspiron™ 410**

- [Wymontowywanie wentylatora obudowy](#page-29-1)  [Wymiana wentylatora obudowy](#page-29-2)
- OSTRZEZENIE: Przed przystąpieniem do wykonywania czynności wymagających otwarcia obudowy komputera należy zapoznać się z<br>instrukcjami dotyczącymi bezpieczeństwa dostarczonymi z komputerem. Więcej informacji o zasadach bezp
- PRZESTROGA: Naprawia**ć** komputer może tylko przeszkolony pracownik serwisu. Uszkodzenia wynikające z napraw serwisowych<br>nieautoryzowanych przez firm**ę Dell™ nie są** objęte gwarancją.

PRZESTROGA: Aby unikn**ąć** wyładowania elektrostatycznego, należy odprowadza**ć ł**adunki z ciała za pomocą opaski uziemiającej zakładanej na<br>nadgarstek lub dotykając co pewien czas nielakierowanej metalowej powierzchni (np.

## <span id="page-29-1"></span>**Wymontowywanie wentylatora obudowy**

- 1. Postępuj zgodnie z procedurami opisanymi w części [Zanim zaczniesz.](file:///C:/data/systems/insp410/po/sm/before.htm#wp1180557)
- 2. Zdejmij pokrywę górną (zobacz [Zdejmowanie pokrywy górnej](file:///C:/data/systems/insp410/po/sm/top_cvr.htm#wp1184871)).
- 3. Wymontuj górny wspornik (zobacz Demonta[ż górnego wspornika](file:///C:/data/systems/insp410/po/sm/top_bkt.htm#wp1050239)).
- 4. Wymontuj osłonę wejścia/wyjścia (zobacz [Demonta](file:///C:/data/systems/insp410/po/sm/io_bzl.htm#wp1183926)ż osłony wejścia/wyjścia).
- 5. Odłącz kabel wentylatora obudowy od złącza na płycie systemowej (zobacz Elementy pł[yty systemowej](file:///C:/data/systems/insp410/po/sm/technica.htm#wp1186650)).
- 6. Wykręć trzy wkręty mocujące wentylator obudowy do wspornika wejścia/wyjścia.
- 7. Unieś wentylator i wyjmij go z komputera.

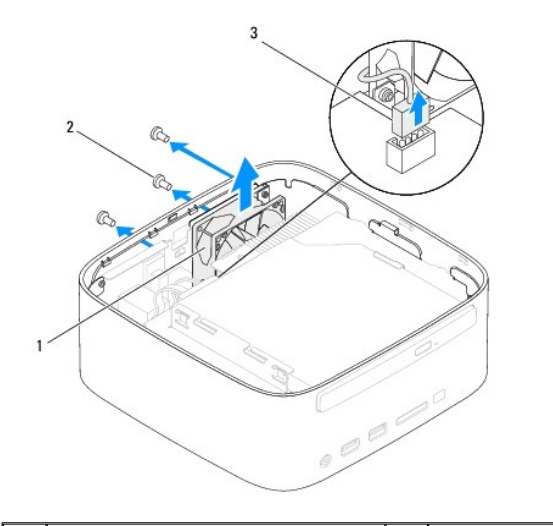

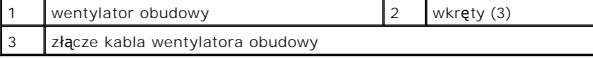

## <span id="page-29-2"></span>**Wymiana wentylatora obudowy**

- 1. Postępuj zgodnie z procedurami opisanymi w części [Zanim zaczniesz.](file:///C:/data/systems/insp410/po/sm/before.htm#wp1180557)
- 2. Wyrównaj otwory na wkręty wentylatora obudowy z otworami na wkręty wspornika wejścia/wyjścia.
- 3. Wkręć trzy wkręty mocujące wentylator obudowy do wspornika wejścia/wyjścia.
- 4. Podłącz kabel wentylatora obudowy do złącza na płycie systemowej (zobacz Elementy pł[yty systemowej](file:///C:/data/systems/insp410/po/sm/technica.htm#wp1186650)).
- 5. Zamontuj osłonę wejścia/wyjścia (zobacz Montaż osł[ony wej](file:///C:/data/systems/insp410/po/sm/io_bzl.htm#wp1188640)ścia/wyjścia).
- 6. Zamontuj górny wspornik (zobacz Monta[ż górnego wspornika](file:///C:/data/systems/insp410/po/sm/top_bkt.htm#wp1048583)).
- 7. Załóż pokrywę górną (zobacz Zak[ładanie pokrywy górnej](file:///C:/data/systems/insp410/po/sm/top_cvr.htm#wp1184923)).
- PRZESTROGA: Przed włączeniem komputera należy przykręcić wszystkie wkręty i sprawdzić, czy żadne nieużywane wkręty nie pozostały<br>wewnątrz komputera. Pominięcie tej czynności może spowodować uszkodzenie komputera.
- 8. Podłącz komputer i wszystkie podłączone urządzenia do gniazd elektrycznych i włącz ich zasilanie.

### <span id="page-31-0"></span> **Płyta systemowa Instrukcja serwisowa Dell™ Inspiron™ 410**

- Wyjmowanie pł[yty systemowej](#page-31-1)  Wymiana płyty system
- 
- [Wprowadzanie znacznika serwisowego w systemie BIOS](#page-33-0)
- OSTRZEZENIE: Przed przystąpieniem do wykonywania czynności wymagających otwarcia obudowy komputera należy zapoznać się z<br>instrukcjami dotyczącymi bezpieczeństwa dostarczonymi z komputerem. Więcej informacji o zasadach bezp
- PRZESTROGA: Naprawia**ć** komputer może tylko przeszkolony pracownik serwisu. Uszkodzenia wynikaj**ą**ce z napraw serwisowych<br>nieautoryzowanych przez firm**ę Dell™ nie są** objęte gwarancj**ą**.
- PRZESTROGA: Aby unikn**ąć** wyładowania elektrostatycznego, należy odprowadza**ć ł**adunki z ciała za pomocą opaski uziemiającej zakładanej na<br>nadgarstek lub dotykając co pewien czas nielakierowanej metalowej powierzchni (np.

**PRZESTROGA: Karty i podzespoły należy trzymać za krawędzie i unikać dotykania wtyków i złączy.**

**UWAGA:** Układ scalony systemu BIOS na płycie systemowej jest oznaczony znacznikiem serwisowym, który widnieje także na etykiecie z kodem kreskowym umieszczonej na komputerze.

## <span id="page-31-1"></span>**Wyjmowanie płyty systemowej**

- 1. Postępuj zgodnie z procedurami opisanymi w części Zanim zaczniesz
- 2. Zdejmij pokrywę górną (zobacz [Zdejmowanie pokrywy górnej](file:///C:/data/systems/insp410/po/sm/top_cvr.htm#wp1184871)).
- 3. Wymontuj górny wspornik (zobacz Demonta[ż górnego wspornika](file:///C:/data/systems/insp410/po/sm/top_bkt.htm#wp1050239)).
- 4. Zdejmij pokrywę dolną (zobacz [Zdejmowanie pokrywy dolnej\)](file:///C:/data/systems/insp410/po/sm/btm_cvr.htm#wp1190533).
- 5. Wymontuj napęd dysków optycznych (zobacz Wymontowywanie nap[ędu dysków optycznych](file:///C:/data/systems/insp410/po/sm/odd.htm#wp1183032)).
- 6. Wymontuj wnękę napędu (zobacz [Demonta](file:///C:/data/systems/insp410/po/sm/hdd_bkt.htm#wp1126927)ż wnęki napędu).
- 7. Wymontuj wspornik przycisku zasilania (zobacz Demontaż [wspornika przycisku zasilania](file:///C:/data/systems/insp410/po/sm/pwrbtnbk.htm#wp1184871)).
- 8. Wymontuj odbiornik podczerwieni (zobacz [Wymontowanie odbiornika podczerwieni\)](file:///C:/data/systems/insp410/po/sm/irbrd.htm#wp1189043).
- 9. Wyjmij baterię pastylkową (zobacz [Wyjmowanie baterii pastylkowej\)](file:///C:/data/systems/insp410/po/sm/coinbatt.htm#wp1189043).
- 10. Wymontuj osłonę wejścia/wyjścia (zobacz [Demonta](file:///C:/data/systems/insp410/po/sm/io_bzl.htm#wp1183926)ż osłony wejścia/wyjścia).
- 11. Wymontuj wentylator obudowy (zobacz [Wymontowywanie wentylatora obudowy](file:///C:/data/systems/insp410/po/sm/sb_fan.htm#wp1194281)).
- 12. Wymontuj wspornik wejścia/wyjścia (zobacz [Wymontowywanie wspornika wej](file:///C:/data/systems/insp410/po/sm/io_bkt.htm#wp1183926)ścia/wyjścia).
- 13. Wymontuj moduły pamięci (zobacz [Wymontowywanie modu](file:///C:/data/systems/insp410/po/sm/memory.htm#wp1192515)łów pamięci).
- 14. Wymontuj kartę Mini-Card (patrz [Wyjmowanie karty Mini-Card](file:///C:/data/systems/insp410/po/sm/cards.htm#wp1189747)).
- 15. Wymontuj radiator procesora (zobacz [Wymontowywanie radiatora procesora](file:///C:/data/systems/insp410/po/sm/heat_sin.htm#wp1193030))
- 16. Wymontuj procesor (zobacz [Wyjmowanie procesora\)](file:///C:/data/systems/insp410/po/sm/processo.htm#wp1195903).
- 17. Wymontuj kartę graficzną (zobacz Demontaż [karty graficznej](file:///C:/data/systems/insp410/po/sm/gph_crd.htm#wp1181511)).

**UWAGA:** Przed odłączeniem przewodów od płyty systemowej zanotuj ich poprowadzenie.

- 18. Odłącz wszystkie przewody podłączone do płyty systemowej.
- 19. Wykręć cztery wkręty mocujące płytę systemową do obudowy.
- 20. Pociągnij od dołu płytę systemową, aby odłączyć ją od obudowy.
- 21. Przesuń płytę systemową w kierunku tyłu obudowy, aby odłączyć złącza płyty systemowej od gniazd na obudowie.
- 22. Wyjmij płytę systemową z komputera.

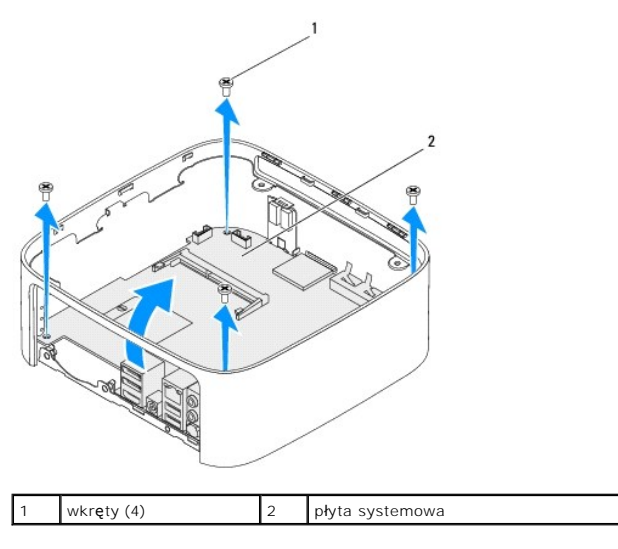

## <span id="page-32-0"></span>**Wymiana płyty systemowej**

- 1. Postępuj zgodnie z procedurami opisanymi w części [Zanim zaczniesz.](file:///C:/data/systems/insp410/po/sm/before.htm#wp1180557)
- 2. Wyrównaj złącza na płycie systemowej z gniazdami na obudowie i wsuń płytę systemową na miejsce.
- 3. Wkręć cztery wkręty mocujące płytę systemową do obudowy.
- 4. Zamontuj kartę graficzną (zobacz Montaż [karty graficznej](file:///C:/data/systems/insp410/po/sm/gph_crd.htm#wp1181645)).
- 5. Zainstaluj procesor (zobacz [Wymiana procesora](file:///C:/data/systems/insp410/po/sm/processo.htm#wp1199171)).
- 6. Zainstaluj radiator procesora (zobacz Montaż [radiatora procesora\)](file:///C:/data/systems/insp410/po/sm/heat_sin.htm#wp1194285).
- 7. Zainstaluj kartę Mini-Card (patrz [Wymiana karty Mini-Card\)](file:///C:/data/systems/insp410/po/sm/cards.htm#wp1193712).
- 8. Podłącz wszystkie przewody do płyty systemowej.
- 9. Zainstaluj moduł (moduły) pamięci (zobacz Montaż modu[łów pamię](file:///C:/data/systems/insp410/po/sm/memory.htm#wp1193142)ci).
- 10. Zamontuj wspornik wejścia/wyjścia (zobacz Montaż [wspornika wej](file:///C:/data/systems/insp410/po/sm/io_bkt.htm#wp1188640)ścia/wyjścia).
- 11. Zamontuj wentylator obudowy (zobacz [Wymiana wentylatora obudowy\)](file:///C:/data/systems/insp410/po/sm/sb_fan.htm#wp1194147).
- 12. Zamontuj osłonę wejścia/wyjścia (zobacz Montaż osł[ony wej](file:///C:/data/systems/insp410/po/sm/io_bzl.htm#wp1188640)ścia/wyjścia).
- 13. Zainstaluj baterię pastylkową (zobacz **Instalowanie baterii pastylkowej**).
- 14. Zamontuj odbiornik podczerwieni (zobacz [Zamontowanie odbiornika podczerwieni](file:///C:/data/systems/insp410/po/sm/irbrd.htm#wp1188265)).
- 15. Zamontuj wspornik przycisku zasilania (zobacz Montaż [wspornika przycisku zasilania](file:///C:/data/systems/insp410/po/sm/pwrbtnbk.htm#wp1184923)).
- 16. Zamontuj wnękę napędu (zobacz [Monta](file:///C:/data/systems/insp410/po/sm/hdd_bkt.htm#wp1105539)ż wnęki napędu).
- 17. Zainstaluj napęd dysków optycznych (zobacz Montaż nap[ędu dysków optycznych](file:///C:/data/systems/insp410/po/sm/odd.htm#wp1182963)).
- 18. Załóż pokrywę dolną (zobacz Zakł[adanie pokrywy dolnej](file:///C:/data/systems/insp410/po/sm/btm_cvr.htm#wp1188640)).
- 19. Zamontuj górny wspornik (zobacz Monta[ż górnego wspornika](file:///C:/data/systems/insp410/po/sm/top_bkt.htm#wp1048583)).
- <span id="page-33-1"></span>20. Załóż pokrywę górną (zobacz Zak[ładanie pokrywy górnej](file:///C:/data/systems/insp410/po/sm/top_cvr.htm#wp1184923)).
- PRZESTROGA: Przed włączeniem komputera należy przykręcić wszystkie wkręty i sprawdzić, czy żadne nieużywane wkręty nie pozostały<br>wewnątrz komputera. Pominięcie tej czynności może spowodować uszkodzenie komputera.
- 21. Włącz komputer.

**UWAGA:** Po zainstalowaniu nowej płyty systemowej należy wprowadzić kod Service Tag (znacznik serwisowy) komputera w systemie BIOS nowej<br>płyty.

22. Wprowadź znacznik serwisowy (zobacz [Wprowadzanie znacznika serwisowego w systemie BIOS](#page-33-0)).

## <span id="page-33-0"></span>**Wprowadzanie znacznika serwisowego w systemie BIOS**

- 1. Włącz komputer.
- 2. Naciśnij klawisz <F2> podczas testu POST, aby przejść do programu konfiguracji systemu.
- 3. Przejdź do karty **Main** (Główne) i w polu **Set Service Tag** (Ustaw znacznik serwisowy) wprowadź znacznik serwisowy.

### <span id="page-34-0"></span>**Narzędzie konfiguracji systemu Instrukcja serwisowa Dell™ Inspiron™ 410**

- 
- **O [Przegl](#page-34-1)ąd**
- [Usuwanie utraconych hase](#page-37-0)ł i ustawień pamięci CMOS
- Ł[adowanie systemu BIOS](#page-37-1)

## <span id="page-34-1"></span>**Przegląd**

Narzędzie konfiguracji systemu umożliwia:

- l Zmienianie danych konfiguracji systemu po dodaniu, wymianie lub usunięciu sprzętu w komputerze.
- l Ustawianie lub zmienianie opcji definiowanych przez użytkownika, np. hasła systemowego.
- l Wyświetlanie informacji o ilości aktualnie zainstalowanej pamięci lub ustawianie typu zainstalowanego dysku twardego.

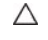

PRZESTROGA: Nie zmieniaj ustawień tego programu, jeśli nie jesteś zaawansowanym użytkownikiem tego komputera. Niektóre zmiany mogą<br>spowodować nieprawidłowe działanie komputera.

**UWAGA:** Przed korzystaniem z programu konfiguracji systemu warto zapisać informacje wyświetlane na ekranie tego programu, aby można je było wykorzystać w przyszłości.

## <span id="page-34-2"></span>**Uruchamianie narzędzia konfiguracji systemu**

- 1. Włącz lub uruchom ponownie komputer.
- 2. Po wyświetleniu logo DELL™ zaczekaj na wyświetlenie monitu o naciśnięcie klawisza F2 i naciśnij niezwłocznie klawisz <F2>.
	- **UWAGA:** Znak zgłoszenia F2 oznacza, że klawiatura została zainicjalizowana. Monit może pojawić się bardzo szybko, należy więc zwrócić uwagę<br>na jego wyświetlenie i nacisn**ą**ć klawisz <F2>. Naciśnięcie klawisza <F2> przed p

### **Ekrany w programie konfiguracji systemu**

Na ekranie programu konfiguracji systemu wyświetlane są aktualne lub modyfikowalne informacje na temat konfiguracji komputera. Informacje na ekranie są podzielone na trzy obszary: **element konfiguracji**, ekran **aktywnej pomocy** i **funkcje klawiszy**.

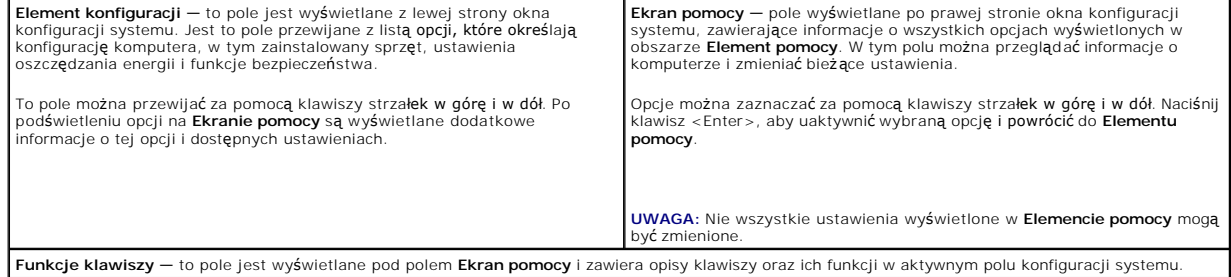

## **Opcje konfiguracji systemu**

**UWAGA:** W zależności od komputera oraz zainstalowanych urządzeń niektóre wymienione w tej sekcji elementy mogą nie być wyświetlane albo mogą wyglądać nieco inaczej.

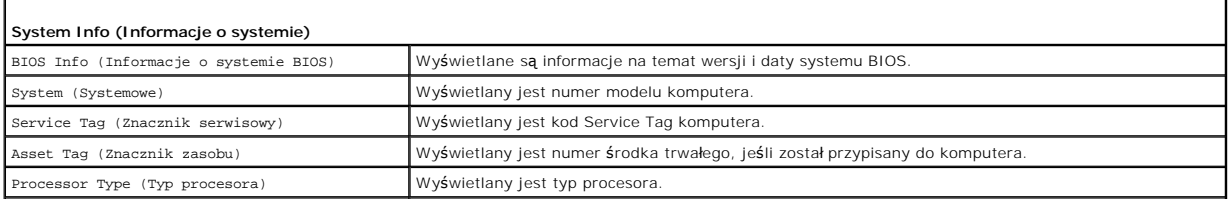

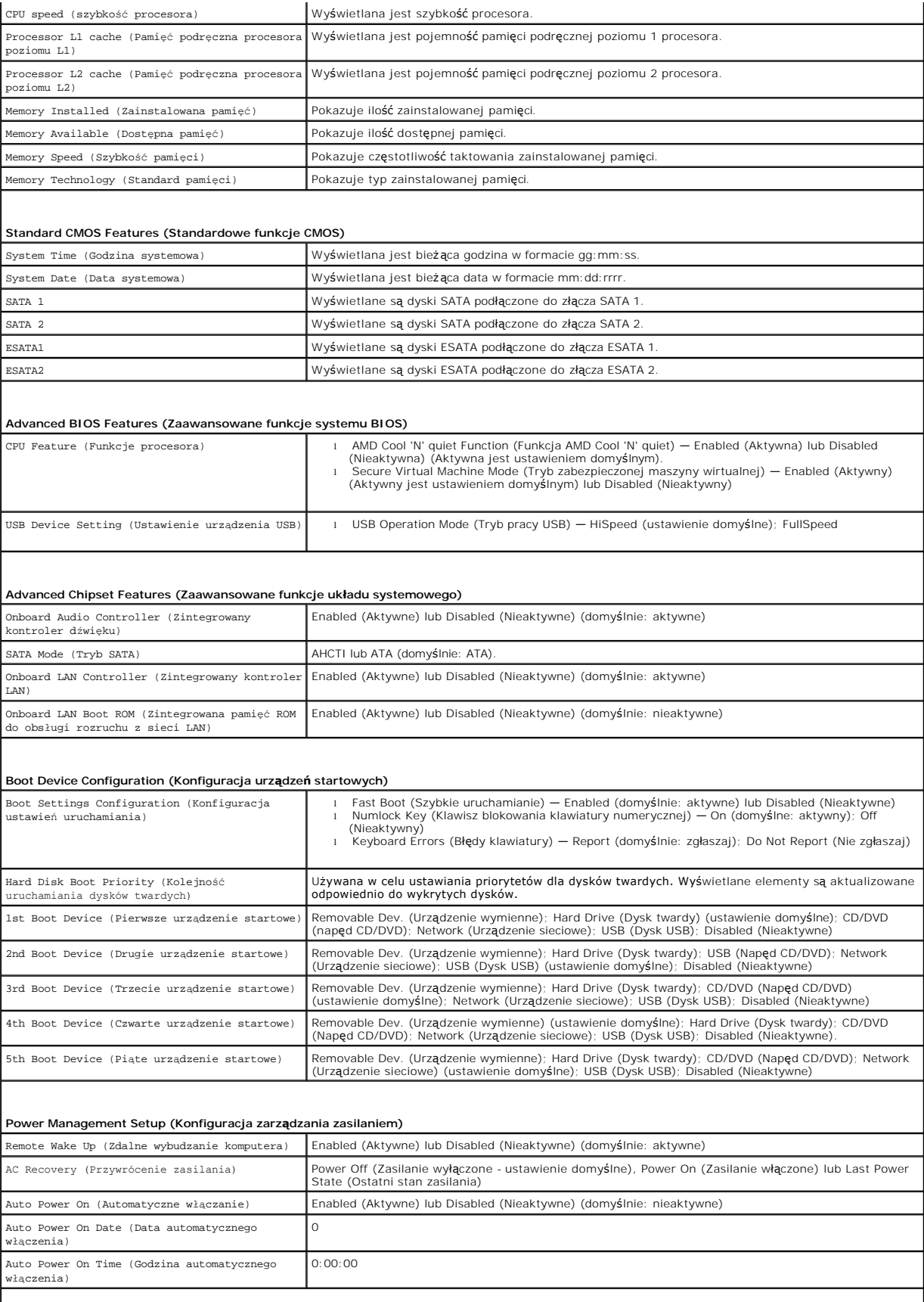

### **BIOS Security Features (Funkcje zabezpieczeń systemu BIOS)**

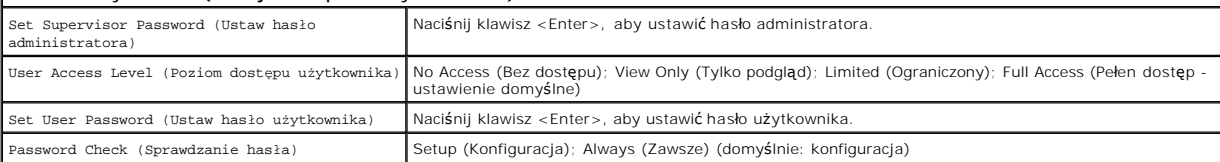

### **Boot Sequence (Sekwencja rozruchowa)**

Funkcja ta umożliwia zmianę sekwencji rozruchowej dla urządzeń.

## **Boot Options (Opcje uruchamiania)**

- l **Hard Drive** (Dysk twardy) komputer podejmuje próbę rozruchu z podstawowego dysku twardego. Jeżeli na dysku nie jest zainstalowany system operacyjny, wyświetlany jest komunikat o błędzie.
- ι **USB Flash Device** (Urządzenie typu Flash USB) należy włożyć urządzenie pamięci do portu USB i ponownie uruchomić komputer. Gdy w prawym<br>dolnym rogu ekranu zostanie wyświetlony komunikat ஈ12 = Boot Options (F12 = Opc urządzenie i doda do menu rozruchowego opcję flash USB.

**UWAGA:** Aby dokonać rozruchu z urządzenia typu USB, musi ono być urządzeniem rozruchowym. Aby upewnić się, że urządzenie jest rozruchowe,<br>należy zapoznać się z jego dokumentacją.

ı - **CD/DVD Drive** (Napęd CD/DVD) — komputer podejmuje próbę uruchomienia z napędu CD/DVD. Jeśli w napędzie nie ma dysku CD/DVD lub jeśli na<br>- dysku CD/DVD nie ma systemu operacyjnego, komputer wyświetla komunikat o błędzi

### **Zmiana sekwencji rozruchowej dla bieżącego rozruchu**

Za pomocą tej funkcji można zmienić bieżącą sekwencję ładowania - na przykład aby uruchomić komputer z napędu CD/DVD i użyć programu Dell Diagnostics<br>dostarczonego na nośniku *Drivers and Utilities* (Sterowniki i programy

- 1. Przy rozruchu z urządzenia USB należy je podłączyć do złącza USB.
- 2. Włącz lub uruchom ponownie komputer.
- 3. Gdy w prawym dolnym rogu ekranu zostanie wyświetlony komunikat F2 = Setup, F12 = Boot Options (F2 = Konfiguracja, F12 = Opcje startowe), naciśnij klawisz <F12>.

Jeśli nie zdążysz nacisnąć klawisza zanim zostanie wyświetlone logo systemu operacyjnego, musisz poczekać do wyświetlenia pulpitu Microsoft Windows. Następnie wyłącz komputer i ponów próbę.

**Boot Device Menu** (Menu urządzenia startowego) zawiera listę wszystkich dostępnych urządzeń startowych.

4. Na ekranie **Boot Device Menu** (Menu urządzeń startowych) wybierz urządzenie, z którego chcesz uruchomić komputer.

Aby na przykład uruchomić komputer z urządzenia pamięci masowej USB, zaznacz opcję **USB Flash Device** (Urządzenie Flash USB) i naciśnij klawisz <Enter>.

**UWAGA:** Aby dokonać rozruchu z urządzenia typu USB, musi ono być urządzeniem rozruchowym. Aby sprawdzić, czy dane urządzenie jest urządzeniem startowym, należy zapoznać się z jego dokumentacją.

#### **Zmiana sekwencji rozruchowej dla przyszłych procedur rozruchu**

- 1. Przejdź do programu do konfiguracji systemu (zobacz Uruchamianie narzę[dzia konfiguracji systemu\)](#page-34-2).
- 2. Za pomocą klawiszy strzałek podświetl opcję **Boot** menu (Menu rozruchowe) i naciśnij klawisz <Enter>, aby wyświetlić menu podręczne.

**UWAGA:** Należy zanotować aktualną sekwencje rozruchową, aby można było ją w razie potrzeby przywrócić.

3. Po liście dostępnych urządzeń można się poruszać za pomocą klawiszy strzałki górnej - dolnej.

4. Naciśnij klawisze plus (+) lub minus (-), aby zmienić priorytet wybranego urządzenia.

## <span id="page-37-0"></span>**Usuwanie utraconych haseł i ustawień pamięci CMOS**

 $\triangle$ OSTRZEZENIE: Przed rozpoczęciem procedur opisanych w tej sekcji należy zapoznać się z instrukcjami dotyczącymi bezpieczeństwa<br>dostarczonymi z komputerem.

**OSTRZEŻENIE: Przed wyczyszczeniem ustawień pamięci CMOS komputer musi zostać odłączony od źródła zasilania.**   $\bigwedge$ 

- PRZESTROGA: Naprawia**ć** komputer może tylko przeszkolony pracownik serwisu. Uszkodzenia wynikaj**ą**ce z napraw serwisowych<br>nieautoryzowanych przez firm**ę Dell™ nie są** objęte gwarancj**ą**.
- PRZESTROGA: Aby unikn**ąć** wyładowania elektrostatycznego, należy odprowadza**ć ł**adunki z ciała za pomocą opaski uziemiającej zakładanej na<br>nadgarstek lub dotykając co pewien czas nielakierowanej metalowej powierzchni (np.

**PRZESTROGA: Usunięcie ustawień CMOS spowoduje również usunięcie haseł.**

- 1. Postępuj zgodnie z procedurami opisanymi w części [Zanim zaczniesz.](file:///C:/data/systems/insp410/po/sm/before.htm#wp1180557)
- 2. Zdejmij pokrywę górną (zobacz [Zdejmowanie pokrywy górnej](file:///C:/data/systems/insp410/po/sm/top_cvr.htm#wp1184871)).
- 3. Wymontuj górny wspornik (zobacz Demonta[ż górnego wspornika](file:///C:/data/systems/insp410/po/sm/top_bkt.htm#wp1050239)).
- 4. Wymontuj napęd dysków optycznych (zobacz Wymontowywanie nap[ędu dysków optycznych](file:///C:/data/systems/insp410/po/sm/odd.htm#wp1183032)).
- 5. Wymontuj wnękę napędu (zobacz [Demonta](file:///C:/data/systems/insp410/po/sm/hdd_bkt.htm#wp1126927)ż wnęki napędu).
- 6. Zlokalizuj 3-stykową zworkę CMOS na płycie systemowej (patrzElementy pł[yty systemowej\)](file:///C:/data/systems/insp410/po/sm/technica.htm#wp1186650).
- 7. Zdejmij dwustykową zatyczkę zworki ze styków 2 i 3 i umieść ją na stykach 1 i 2.
- 8. Poczekaj na usunięcie ustawień i haseł CMOS, co potrwa około pięć sekund.
- 9. Zdejmij 2-stykowy wtyk zwornika ze styków 1 i 2 i załóż go na styki 2 i 3.

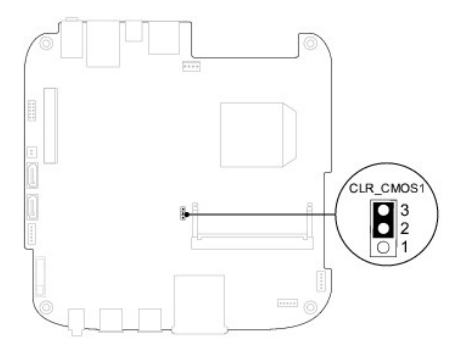

- 10. Zamontuj wnękę napędu (zobacz [Monta](file:///C:/data/systems/insp410/po/sm/hdd_bkt.htm#wp1105539)ż wnęki napędu).
- 11. Zainstaluj napęd dysków optycznych (zobacz Montaż nap[ędu dysków optycznych](file:///C:/data/systems/insp410/po/sm/odd.htm#wp1182963)).
- 12. Zamontuj górny wspornik (zobacz Monta[ż górnego wspornika](file:///C:/data/systems/insp410/po/sm/top_bkt.htm#wp1048583)).
- 13. Załóż pokrywę górną (zobacz Zak[ładanie pokrywy górnej](file:///C:/data/systems/insp410/po/sm/top_cvr.htm#wp1184923)).
- PRZESTROGA: Przed włączeniem komputera należy przykręcić wszystkie wkręty i sprawdzić, czy żadne nieużywane wkręty nie pozostały<br>wewnątrz komputera. Pominięcie tej czynności może spowodować uszkodzenie komputera.
- 14. Podłącz komputer i pozostałe urządzenia do gniazd elektrycznych i włącz je.

## <span id="page-37-1"></span>**Ładowanie systemu BIOS**

Wpisanie nowego systemu BIOS może być konieczne, jeśli jest dostępna aktualizacja lub w trakcie wymiany płyty systemowej. W celu aktualizacji systemu BIOS:

1. Włącz komputer.

- <span id="page-38-1"></span>2. Odwiedź witrynę pomocy technicznej firmy Dell pod adresem **support.dell.com**.
- 3. Kliknij kolejno opcje Drivers & Downloads (Sterowniki i pliki do pobrania)→ Select Model (Wybierz model).
- 4. Odszukaj aktualizację systemu BIOS dla swojego komputera:

**UWAGA:** Kod Service Tag jest umieszczony na etykiecie na spodzie komputera.

Jeśli kod Service Tag komputera jest dostępny:

- a. Kliknij pozycję **Enter a Service Tag** (Wprowadź kod Service Tag).
- b. Wpisz kod Service Tag komputera w polu **Enter a service tag** (Wprowadź kod Service Tag), kliknij przycisk **Go** (Przejdź), a następnie wykonaj [krok 5.](#page-38-0)

Jeśli kod Service Tag komputera nie jest dostępny:

- a. Wybierz typ produktu z listy **Select Your Product Family** (Wybierz rodzinę produktów).
- b. Wybierz markę produktu z listy **Select Your Product Line** (Wybierz linię produktów).
- c. Wybierz numer modelu produktu z listy **Select Your Product Model** (Wybierz model produktu).

**UWAGA:** Aby po wybraniu jednego z modeli rozpocząć tę procedurę od początku, kliknij pozycję **Start Over** (Rozpocznij od nowa) na górze po prawej stronie.

- d. Kliknij przycisk **Confirm** (Potwierdź).
- <span id="page-38-0"></span>5. Zostanie wyświetlona lista wyników. Kliknij pozycję **BIOS**.
- 6. Kliknij przycisk **Download Now** (Pobierz teraz), aby pobrać plik z najnowszą wersją systemu BIOS. Zostanie wyświetlone okno **File Download** (Pobieranie pliku).
- 7. Kliknij przycisk **Save** (Zapisz), aby zapisać plik na pulpicie. Plik zostanie pobrany i zapisany na pulpicie.
- 8. Po wyświetleniu okna **Download Complete** (Pobieranie ukończone) kliknij przycisk **Close** (Zamknij). Na pulpicie pojawi się ikona pliku o takim samym tytule jak nazwa pobranego pliku aktualizacji systemu BIOS.
- 9. Kliknij dwukrotnie ikonę pobranego pliku na pulpicie i postępuj zgodnie z instrukcjami wyświetlanymi na ekranie.

### <span id="page-39-0"></span> **Przegląd techniczny Instrukcja serwisowa Dell™ Inspiron™ 410**

- [Widok wewn](#page-39-1)ątrz
- **Elementy płyty systemowej**
- OSTRZEZENIE: Przed przystąpieniem do wykonywania czynności wymagających otwarcia obudowy komputera należy zapoznać się z<br>instrukcjami dotyczącymi bezpieczeństwa dostarczonymi z komputerem. Więcej informacji o zasadach bezp
- PRZESTROGA: Naprawia**ć** komputer może tylko przeszkolony pracownik serwisu. Uszkodzenia wynikające z napraw serwisowych<br>nieautoryzowanych przez firm**ę Dell™ nie są** objęte gwarancją.
- PRZESTROGA: Aby unikn**ąć** wyładowania elektrostatycznego, należy odprowadza**ć ł**adunki z ciała za pomocą opaski uziemiającej zakładanej na<br>nadgarstek lub dotykając co pewien czas nielakierowanej metalowej powierzchni (np.

## <span id="page-39-1"></span>**Widok wewnątrz**

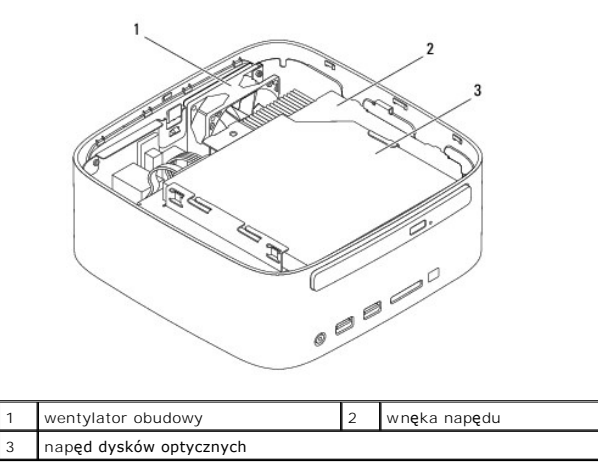

## <span id="page-39-2"></span>**Elementy płyty systemowej**

**Widok z góry**

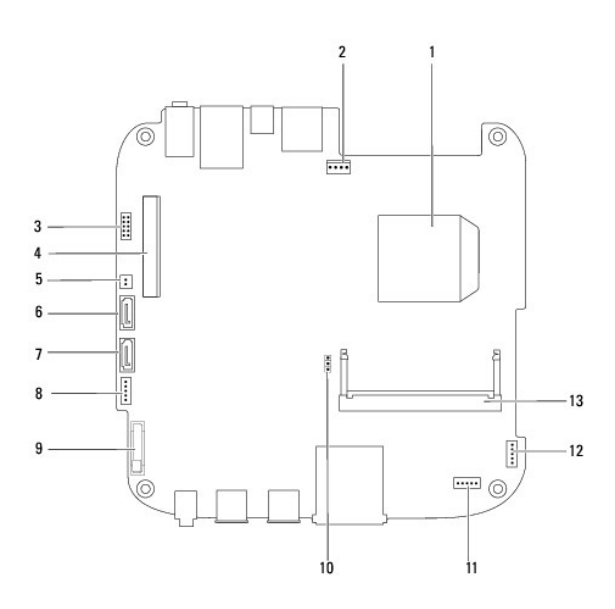

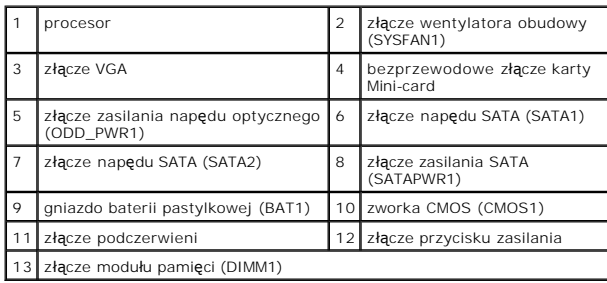

## **Widok od dołu**

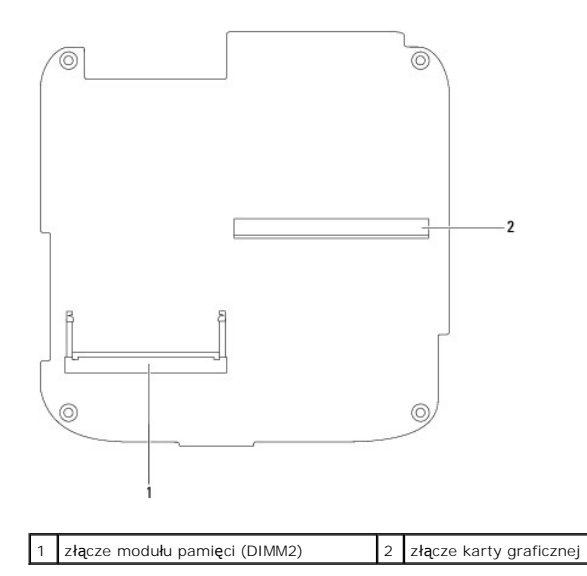

### <span id="page-41-0"></span> **Górny wspornik Instrukcja serwisowa Dell™ Inspiron™ 410**

- Demonta[ż górnego wspornika](#page-41-1)
- Monta[ż górnego wspornika](#page-42-1)
- OSTRZEZENIE: Przed przystąpieniem do wykonywania czynności wymagających otwarcia obudowy komputera należy zapoznać się z<br>instrukcjami dotyczącymi bezpieczeństwa dostarczonymi z komputerem. Więcej informacji o zasadach bezp
- PRZESTROGA: Naprawia**ć** komputer może tylko przeszkolony pracownik serwisu. Uszkodzenia wynikające z napraw serwisowych<br>nieautoryzowanych przez firm**ę Dell™ nie są** objęte gwarancją.
- PRZESTROGA: Aby unikn**ąć** wyładowania elektrostatycznego, należy odprowadza**ć ł**adunki z ciała za pomocą opaski uziemiającej zakładanej na<br>nadgarstek lub dotykając co pewien czas nielakierowanej metalowej powierzchni (np.

## <span id="page-41-1"></span>**Demontaż górnego wspornika**

- 1. Postępuj zgodnie z procedurami opisanymi w części [Zanim zaczniesz.](file:///C:/data/systems/insp410/po/sm/before.htm#wp1180557)
- 2. Zdejmij pokrywę górną (zobacz [Zdejmowanie pokrywy górnej](file:///C:/data/systems/insp410/po/sm/top_cvr.htm#wp1184871)).
- 3. Wykręć dwa wkręty mocujące anteny bezprzewodowe do górnego wspornika.

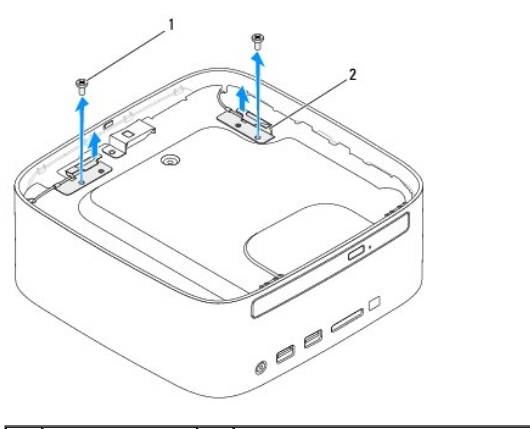

wkręty  $(2)$   $\begin{array}{|c|c|}\n2 & \text{anteny bezprzewodowe (2)}\n\end{array}$ 

- 4. Wykręć dwa wkręty mocujące górny wspornik do obudowy.
- 5. Odsuń górny wspornik od komputera.

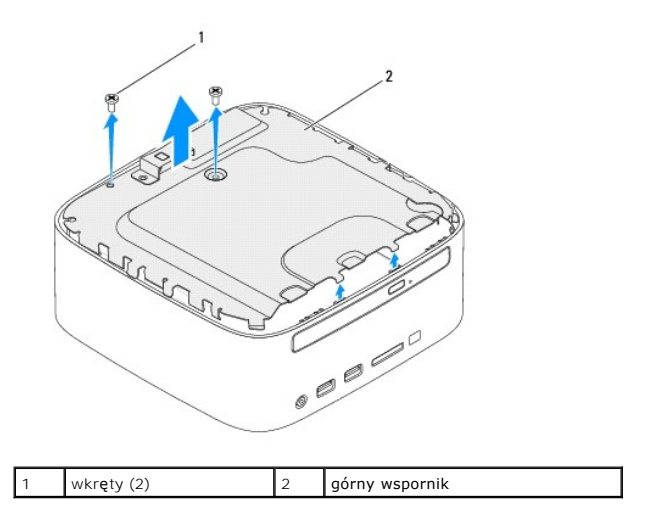

# <span id="page-42-1"></span><span id="page-42-0"></span>**Montaż górnego wspornika**

- 1. Postępuj zgodnie z procedurami opisanymi w części [Zanim zaczniesz.](file:///C:/data/systems/insp410/po/sm/before.htm#wp1180557)
- 2. Wyrównaj zaczepy górnego wspornika z gniazdami na obudowie.
- 3. Wkręć dwa wkręty mocujące górny wspornik do obudowy.

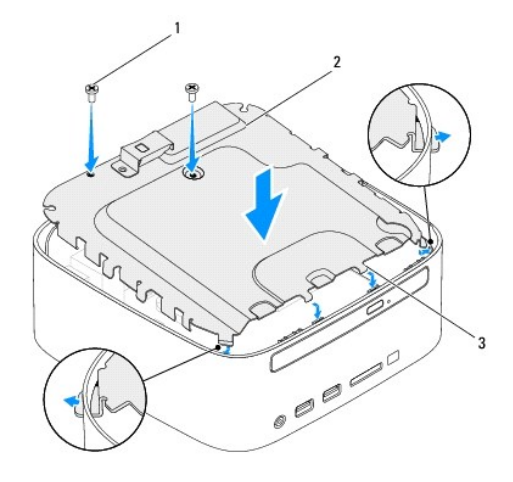

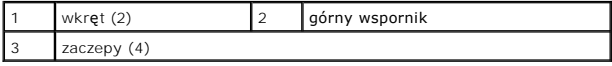

- 4. Wyrównaj otwory na wkręty anten bezprzewodowych z otworami na wkręty górnego wspornika.
- 5. Wkręć dwa wkręty mocujące anteny bezprzewodowe do górnego wspornika.
- 6. Załóż pokrywę górną (zobacz Zak[ładanie pokrywy górnej](file:///C:/data/systems/insp410/po/sm/top_cvr.htm#wp1184923)).
- PRZESTROGA: Przed włączeniem komputera należy przykręcić wszystkie wkręty i sprawdzić, czy żadne nieużywane wkręty nie pozostały<br>wewnątrz komputera. Pominięcie tej czynności może spowodować uszkodzenie komputera.

7. Podłącz komputer i wszystkie podłączone urządzenia do gniazd elektrycznych i włącz ich zasilanie.

## <span id="page-43-0"></span> **Pokrywa górna Instrukcja serwisowa Dell™ Inspiron™ 410**

- 
- [Zdejmowanie pokrywy górnej](#page-43-1)
- Zak[ładanie pokrywy górnej](#page-43-2)
- OSTRZEZENIE: Przed przystąpieniem do wykonywania czynności wymagających otwarcia obudowy komputera należy zapoznać się z<br>instrukcjami dotyczącymi bezpieczeństwa dostarczonymi z komputerem. Więcej informacji o zasadach bezp
- PRZESTROGA: Naprawia**ć** komputer może tylko przeszkolony pracownik serwisu. Uszkodzenia wynikające z napraw serwisowych<br>nieautoryzowanych przez firm**ę Dell™ nie są** objęte gwarancją.
- PRZESTROGA: Aby unikn**ąć** wyładowania elektrostatycznego, należy odprowadza**ć ł**adunki z ciała za pomocą opaski uziemiającej zakładanej na<br>nadgarstek lub dotykając co pewien czas nielakierowanej metalowej powierzchni (np.

# <span id="page-43-1"></span>**Zdejmowanie pokrywy górnej**

- 1. Postępuj zgodnie z procedurami opisanymi w części [Zanim zaczniesz.](file:///C:/data/systems/insp410/po/sm/before.htm#wp1180557)
- 2. Naciśnij umieszczony z tyłu komputera przycisk zwalniający pokrywę górną. Pokrywa górna otworzy się.
- 3. Podnieś pokrywę górną, oddzielając ją od komputera.

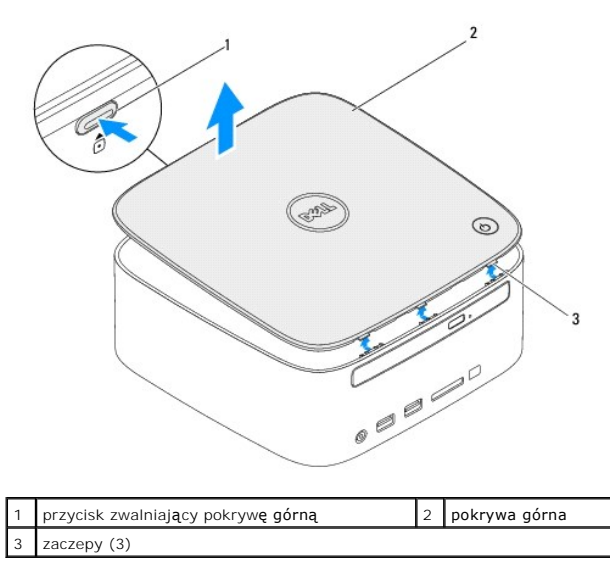

## <span id="page-43-2"></span>**Zakładanie pokrywy górnej**

- 1. Postępuj zgodnie z procedurami opisanymi w części [Zanim zaczniesz.](file:///C:/data/systems/insp410/po/sm/before.htm#wp1180557)
- 2. Wyrównaj zaczepy na pokrywie górnej z gniazdami na komputerze, a następnie dociśnij pokrywę górną na miejsce.

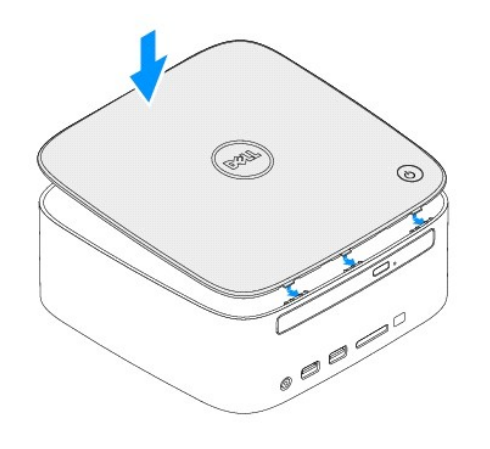